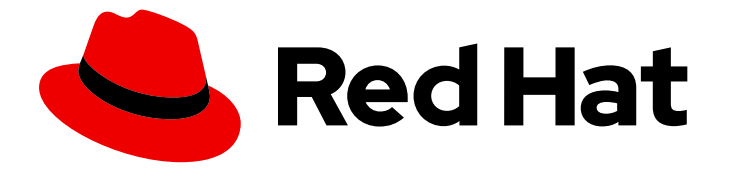

# Red Hat JBoss Core Services 2.4.57

# Apache HTTP Server コネクターおよび負荷分散 ガイド

Red Hat JBoss Core Services 2.4.57 での使用

Last Updated: 2024-02-08

Red Hat JBoss Core Services 2.4.57 Apache HTTP Server コネクターおよ び負荷分散ガイド

Red Hat JBoss Core Services 2.4.57 での使用

# 法律上の通知

Copyright © 2024 Red Hat, Inc.

The text of and illustrations in this document are licensed by Red Hat under a Creative Commons Attribution–Share Alike 3.0 Unported license ("CC-BY-SA"). An explanation of CC-BY-SA is available at

http://creativecommons.org/licenses/by-sa/3.0/

. In accordance with CC-BY-SA, if you distribute this document or an adaptation of it, you must provide the URL for the original version.

Red Hat, as the licensor of this document, waives the right to enforce, and agrees not to assert, Section 4d of CC-BY-SA to the fullest extent permitted by applicable law.

Red Hat, Red Hat Enterprise Linux, the Shadowman logo, the Red Hat logo, JBoss, OpenShift, Fedora, the Infinity logo, and RHCE are trademarks of Red Hat, Inc., registered in the United States and other countries.

Linux ® is the registered trademark of Linus Torvalds in the United States and other countries.

Java ® is a registered trademark of Oracle and/or its affiliates.

XFS ® is a trademark of Silicon Graphics International Corp. or its subsidiaries in the United States and/or other countries.

MySQL<sup>®</sup> is a registered trademark of MySQL AB in the United States, the European Union and other countries.

Node.js ® is an official trademark of Joyent. Red Hat is not formally related to or endorsed by the official Joyent Node.js open source or commercial project.

The OpenStack ® Word Mark and OpenStack logo are either registered trademarks/service marks or trademarks/service marks of the OpenStack Foundation, in the United States and other countries and are used with the OpenStack Foundation's permission. We are not affiliated with, endorsed or sponsored by the OpenStack Foundation, or the OpenStack community.

All other trademarks are the property of their respective owners.

# 概要

Red Hat JBoss Core Services Apache HTTP Server が提供する他のモジュールとともに mod\_jk お よび mod\_proxy\_cluster HTTP コネクターを使用する負荷分散ソリューションをインストールして 設定する

# 目次

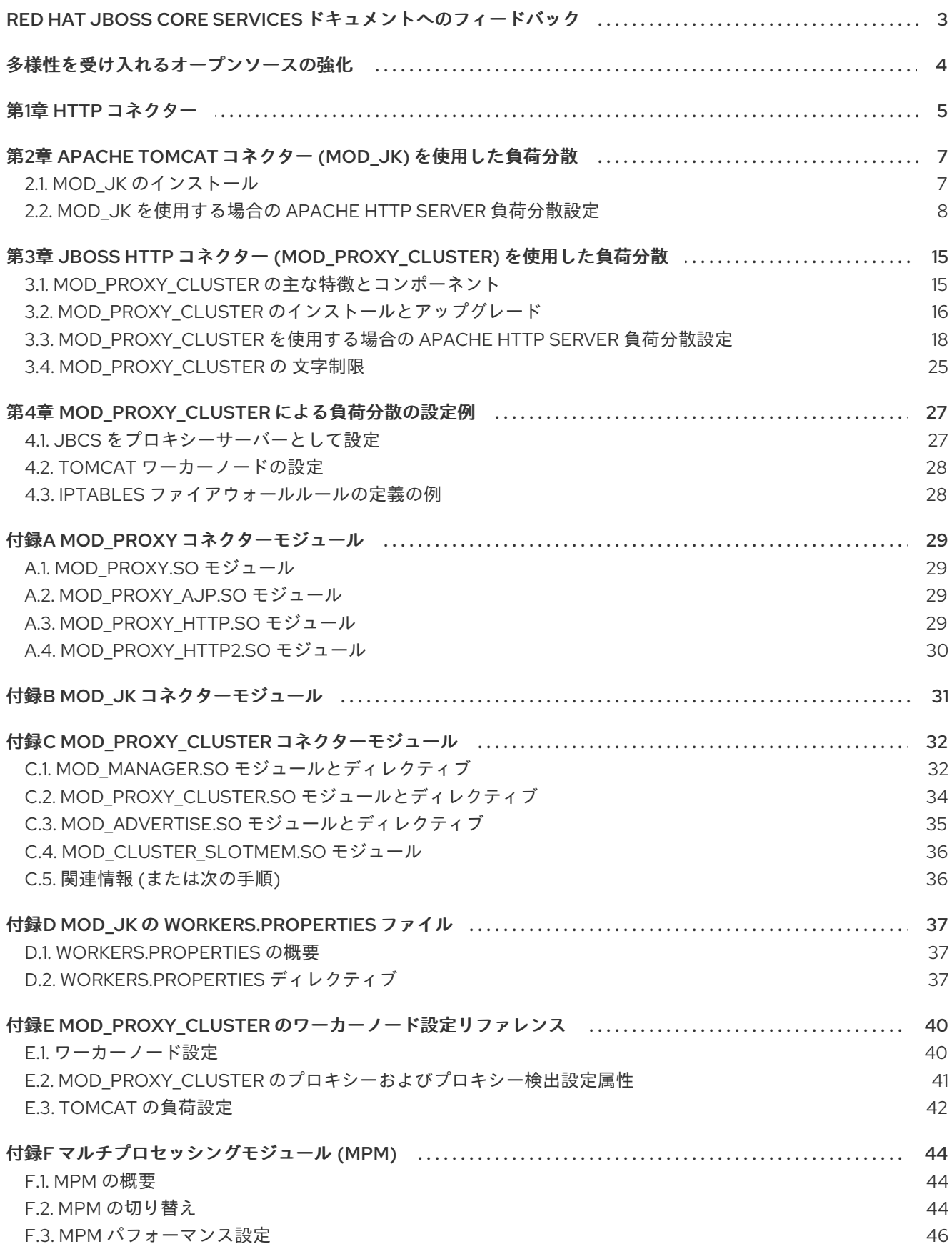

# <span id="page-6-0"></span>RED HAT JBOSS CORE SERVICES ドキュメントへのフィード バック

エラーを報告したり、ドキュメントを改善したりするには、Red Hat Jira アカウントにログインし、課 題を送信してください。Red Hat Jira アカウントをお持ちでない場合は、アカウントを作成するように 求められます。

## 手順

- 1. [このリンクをクリック](https://issues.redhat.com/secure/CreateIssueDetails!init.jspa?pid=12317125&summary=(issue+created via+link)&issuetype=1&priority=3&labels=customer-feedback&components=12323941) してチケットを作成します。
- 2. Summary に課題の簡単な説明を入力します。
- 3. Description に課題や機能拡張の詳細な説明を入力します。問題があるドキュメントのセク ションへの URL を含めてください。
- 4. Submit をクリックすると、課題が作成され、適切なドキュメントチームに転送されます。

# 多様性を受け入れるオープンソースの強化

<span id="page-7-0"></span>Red Hat では、コード、ドキュメント、Web プロパティーにおける配慮に欠ける用語の置き換えに取り 組んでいます。まずは、マスター (master)、スレーブ (slave)、ブラックリスト (blacklist)、ホワイトリ スト (whitelist) の 4 つの用語の置き換えから始めます。この取り組みは膨大な作業を要するため、今後 [の複数のリリースで段階的に用語の置き換えを実施して参ります。詳細は、](https://www.redhat.com/en/blog/making-open-source-more-inclusive-eradicating-problematic-language)Red Hat CTO である Chris Wright のメッセージ をご覧ください。

# 第1章 HTTP コネクター

<span id="page-8-0"></span>Red Hat JBoss Core Services (JBCS) には、Apache HTTP Serve が一連のバックエンドサーブレット コンテナーへの HTTP リクエストの負荷分散に使用できる 2 つの異なる HTTP コネクターが含まれてい ます。

- Apache Tomcat [コネクター](#page-13-0) (**mod\_jk**) は、スティッキーセッションを維持し、Apache JServ Protocol (AJP) を介して通信しながら、一連のサーブレットコンテナーに対する HTTP 要求の 負荷分散をサポートします。
- JBoss HTTP コネクター ([mod\\_proxy\\_cluster](#page-23-0)) は、mod\_ik よりも高度なロードバランサーで す。**mod\_proxy\_cluster** コネクターは、**mod\_jk** のすべての機能と、リアルタイムの負荷分散 計算、アプリケーションライフサイクル制御、自動プロキシー検出、複数プロトコルサポート などの追加機能を提供します。

JBCS と Red Hat Enterprise Linux (RHEL) は、Apache HTTP Server を別々に配布しています。Apache HTTP サーバーの JBCS ディストリビューションを使用すると、**mod\_jk**、**mod\_proxy\_cluster**、また は **mod\_proxy** コネクターをプロキシーとして使用してバックエンドアプリケーションサーバーに接続 できます。

次のガイドラインを考慮してください。

- RHEL 7 以降では、Apache HTTP サーバーの JBCS および RHEL ディストリビューションで同 じ **mod\_proxy** モジュールが提供されています。
- RHEL バージョン 7 および 8 では、Apache HTTP サーバーの JBCS ディストリビューションの みで **mod\_jk** および **mod\_proxy\_cluster** コネクターが提供されています。
- RHEL 9 以降では、Apache HTTP Server の JBCS および RHEL ディストリビューションで **mod\_jk** コネクターと **mod\_proxy\_cluster** コネクターの同一コピーが提供されています。
- groupinstall オプションを使用してアーカイブファイルまたは RPM パッケージから Apache HTTP サーバーの JBCS ディストリビューションをインストールすると、**mod\_jk** コネクター と **mod\_proxy\_cluster** コネクターも自動的にインストールされます。
- Apache HTTP サーバーの RHEL 9 ディストリビューションをインストールしても、**mod\_jk** コ ネクターと **mod\_proxy\_cluster** コネクターは自動的にインストールされません。この状況で は、RHEL Application Streams を使用して、適切な **mod\_jk** または **mod\_proxy\_cluster** パッ ケージを手動でインストールできます。詳細は、**Mod\_jk** [のインストール](#page-10-1) および **Mod proxy cluster** [のインストールとアップグレード](#page-20-0) を参照してください。

Apache HTTP サーバーコネクターおよび負荷分散ガイドでは、JBCS が提供する **mod\_jk** および **mod\_proxy\_cluster** コネクターをインストールして設定する方法について説明しています。このガイ ドには mod\_proxy\_cluster [を使用した負荷分散](#page-30-2) の基本的な実践例も含まれています。

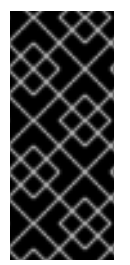

#### 重要

このガイドで示されるファイルおよびディレクトリーパスのほとんどは、Red Hat Enterprise Linux 上にある JBoss Core Services のアーカイブインストールに使用しま す。他のプラットフォームは、Red Hat JBoss Core Services Apache HTTP Server イン ストールガイド [の説明に従い、それぞれのインストールに適切なパスを使用してくださ](https://access.redhat.com/documentation/ja-jp/red_hat_jboss_core_services/2.4.57/html/apache_http_server_installation_guide/) い。

### 関連情報

● Apache Tomcat コネクター (mod\_jk) [を使用した負荷分散](#page-13-0)

JBoss HTTP コネクター (**[mod\\_proxy\\_cluster](#page-23-0)**) を使用した負荷分散

# <span id="page-10-0"></span>第2章 APACHE TOMCAT コネクター (**MOD\_JK**) を使用した負荷分散

Apache Tomcat コネクター **mod\_jk** は、Apache HTTP Server が Web リクエストをバックエンドサー ブレットコンテナーに転送できるようにするプラグインです。**mod\_jk** モジュールを使用すると、 Apache HTTP Server は、スティッキーセッションを維持しながら、サーブレットコンテナーのセット への要求を負荷分散することもできます。

# <span id="page-10-1"></span>2.1. **MOD\_JK** のインストール

Red Hat JBoss Core Services (JBCS) と Red Hat Enterprise Linux (RHEL) は、Apache HTTP Server の 個別のディストリビューションを提供します。インストールする Apache HTTP Server ディストリ ビューションに応じて、**mod\_jk** コネクターが自動または手動のどちらでインストールされるか決まり ます。インストールされている Apache HTTP サーバーのディストリビューションにより、**mod\_jk** モ ジュールと設定ファイルのインストールパスも異なります。

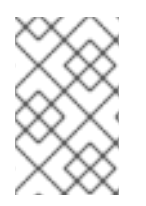

# 注記

JBCS Apache HTTP サーバーでは、すべてのサポート対象オペレーティングシステムで **mod\_jk** の使用がサポートされています。RHEL Apache HTTP サーバーは、RHEL 9 上 でのみ **mod\_jk** の使用をサポートします。

2.1.1. JBCS Apache HTTP サーバーを使用する場合の **mod\_jk** のインストール

JBCS インストールの Apache HTTP サーバー部分では、**mod\_jk** モジュールが自動的にインストール されます。

Red Hat JBoss Core Services Apache HTTP Server インストールガイドの手順に従って、オペレーティ ングシステム用の Apache HTTP Server をインストールできます。詳細は、関連情報 セクションを参照 してください。

JBCS Apache HTTP サーバーを使用する場合は、**mod\_jk** のインストールに関する次のガイドラインを 考慮してください。

- **mod\_jk.so** モジュールは、**JBCS\_HOME/httpd/modules** ディレクトリーにインストールされ ます。
- mod jk.conf.sample、workers.properties.sample、urworkermap.properties.sample の設 定ファイルは、**JBCS\_HOME/httpd/conf.d** ディレクトリーにあります。
- **mod\_jk.conf.sample** ファイルには、**mod\_jk** モジュールの **LoadModule** ディレクティブが含 まれています。

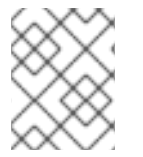

## 注記

**JBCS\_HOME** は、JBCS インストールの最上位ディレクトリー (**/opt/jbcs-httpd24-2.4**) を表します。

### 関連情報

- アーカイブファイルから RHEL に JBCS Apache HTTP [サーバーをインストールする](https://access.redhat.com/documentation/ja-jp/red_hat_jboss_core_services/2.4.51/html-single/apache_http_server_installation_guide/index#rhel_archive)
- RPM パッケージから RHEL 7 または RHEL 8 に JBCS Apache HTTP [サーバーをインストール](https://access.redhat.com/documentation/ja-jp/red_hat_jboss_core_services/2.4.51/html-single/apache_http_server_installation_guide/index#rhel_rpm) する

Windows Server に JBCS Apache HTTP [サーバーをインストールする](https://access.redhat.com/documentation/ja-jp/red_hat_jboss_core_services/2.4.51/html-single/apache_http_server_installation_guide/index#install_windows)

### <span id="page-11-1"></span>2.1.2. RHEL アプリケーションストリームを使用する場合の **mod\_jk** のインストール

Application Streams を使用して RPM パッケージから Apache HTTP Server の RHEL 9 ディストリ ビューションをインストールする場合、RHEL は **mod\_jk** パッケージを自動的にインストールしませ ん。この状況で **mod\_jk** コネクターを使用する場合は、**mod\_jk** パッケージを手動でインストールする 必要があります。

#### 前提条件

● Application Streams を使用して、Apache HTTP サーバーを RHEL 9 にインストールている。

### 手順

root ユーザーとして以下のコマンドを実行します。

# dnf install mod\_jk

### 検証

● mod ik パッケージが正常にインストールされたことを確認するには、次のコマンドを入力し ます。

# rpm -q mod\_jk

前述のコマンドは、バージョンとプラットフォームの情報を含む、インストールされたパッ ケージの完全名を出力します。

RHEL Application Streams を使用する場合は、**mod\_jk** のインストールに関する次のガイドラインを考 慮してください。

- **mod\_jk.so** モジュールは **/usr/lib64/httpd/modules** ディレクトリーにインストールされます。
- **mod\_jk.conf.sample**、**workers.properties.sample**、**urworkermap.properties.sample** の設 定ファイルは、**/etc/httpd/conf.d** ディレクトリーにあります。
- **mod\_jk.conf.sample** ファイルには、**mod\_jk** モジュールの **LoadModule** ディレクティブが含 まれています。

### 関連情報

- Application Streams [\(AppStream\)](https://access.redhat.com/documentation/ja-jp/red_hat_enterprise_linux/9/html/considerations_in_adopting_rhel_9/ref_application-streams_considerations-in-adopting-rhel-9)
- DNF [ツールを使用したソフトウェアの管理](https://access.redhat.com/documentation/ja-jp/red_hat_enterprise_linux/9/html-single/managing_software_with_the_dnf_tool/index)

### <span id="page-11-0"></span>2.2. **MOD\_JK** を使用する場合の APACHE HTTP SERVER 負荷分散設定

Apache HTTP Server は、**mod\_jk** コネクターを使用してリクエストを一連のサーブレットコンテナー に負荷分散するように設定できます。このセットアップには、バックエンドワーカーノードの設定が含 まれます。

models ということになることがある。<br>この*は、Red Hat JBCS についての* 

**mod ik** を Red Hat JBoss Core Services (JBCS) 経由でインストールしたか、Red Hat Enterprise Linux (RHEL) Application Streams を使用してインストールしたかに応じて、次のガイドラインを考慮してく ださい。

- JBCS の場合、JBCS HOME/httpd/conf.d/ ディレクトリーに mod jk のサンプル設定ファイ ルがあります。
- RHEL の場合、/etc/httpd/conf.d/ ディレクトリーに mod\_jk のサンプル設定ファイルがありま す。

### **mod\_jk** のサンプル設定ファイルの名前

は、**mod\_jk.conf.sample**、**workers.properties.sample**、**uriworkermap.properties.sample** です。独 自の設定ファイルを作成する代わりにこれらの例を使用するには、**.sample** 拡張子を削除し、必要に応 じてファイルの内容を変更します。

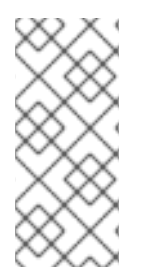

# 注記

また、Red Hat Customer Portal の Load Balancer [Configuration](https://access.redhat.com/labs/lbconfig/) ツールを使用し て、**mod\_jk** および Tomcat ワーカーノードに最適な設定テンプレートをすばやく生成す ることもできます。Apache HTTP Server 2.4.57 のロードバランサー設定ツールを使用す る場合は、Apache バージョンに **2.4.x** を、バックエンド設定に **Tomcat/JWS** を選択し てください。

## 注記

Red Hat JBoss Core Services 2.4.57 では、バックエンドの WebSockets サーバーに対す る接続がアップグレードされていない場合に、その接続のトンネリングはサポートされ ません。つまり、**mod\_proxy\_wstunnel** モジュールの **ProxyPass** ディレクティブを設 定するときに、アップグレードパラメーターが **NONE** に設定されていないことを確認す る必要があります。**mod\_proxy\_wstunnel** の詳細は、Apache [のドキュメント](https://httpd.apache.org/docs/2.4/mod/mod_proxy_wstunnel.html) を参照し てください。

### 2.2.1. **mod\_jk** をロードする場合の Apache HTTP Server 設定

**mod\_jk.conf** ファイルで設定を指定することにより、**mod\_jk** をロードするように Apache HTTP Server を設定できます。使用している Apache HTTP Server ディストリビューションにより、設定ファ イルの場所は異なります。

次のオプションの設定手順を実行することもできます。

- **JkMount** ディレクティブの他に、**JkMountFile** ディレクティブを使用してマウントポイントの 設定ファイルを指定できます。設定ファイルには、Tomcat 転送の複数の URL マッピングが含 まれます。
- ロードバランサーとして機能している Apache HTTP Server を設定して、要求を処理する各 ワーカーノードの詳細をログに記録できます。これは、ロードバランサーのトラブルシュー ティングが必要な場合に役立ちます。

### 前提条件

- Apache HTTP [サーバーがインストール](https://access.redhat.com/documentation/ja-jp/red_hat_jboss_core_services/2.4.57/html-single/apache_http_server_installation_guide/index) されている。
- Application Streams を使用して Apache HTTP Server の RHEL ディストリビューションをイン ストールした場合は、**mod\_jk** [を手動でインストール](#page-11-1) している。

## <span id="page-13-1"></span><span id="page-13-0"></span>手順

- 1. Apache HTTP Server 設定ディレクトリーに移動します。
	- JBCS Apache HTTP Server を使用している場合は、JBCS\_HOME/httpd/conf.d ディレク トリーに移動します。
	- RHEL Apache HTTP Server を使用している場合は、**/etc/httpd/conf.d** ディレクトリーに移 動します。
- 2. **mod\_jk.conf** という名前の新しいファイルを作成し、次の設定の詳細を入力します。

# Load mod\_jk module # Specify the filename of the mod\_jk lib LoadModule jk\_module modules/mod\_jk.so

# Where to find workers.properties JkWorkersFile conf.d/workers.properties

# Where to put jk logs JkLogFile logs/mod\_jk.log

# Set the jk log level [debug/error/info] JkLogLevel info

# Select the log format JkLogStampFormat "[%a %b %d %H:%M:%S %Y]"

# JkOptions indicates to send SSL KEY SIZE JkOptions +ForwardKeySize +ForwardURICompat -ForwardDirectories

# JkRequestLogFormat JkRequestLogFormat "%w %V %T"

# Mount your applications JkMount /application/\* loadbalancer

# Add shared memory. # This directive is present with 1.2.10 and # later versions of mod\_jk, and is needed for # for load balancing to work properly JkShmFile logs/jk.shm

# Add jkstatus for managing runtime data <Location /jkstatus/> JkMount status Require ip 127.0.0.1 </Location>

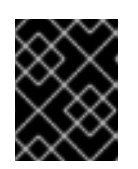

# 重要

**LoadModule** ディレクティブが、インストールした **mod\_jk** ネイティブバイナ リーを参照していることを確認します。

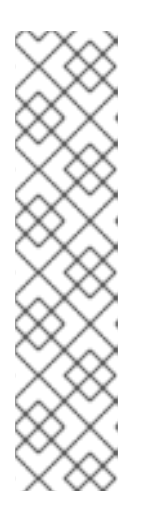

### 注記

**JkMount** ディレクティブは、Apache HTTP Server が **mod\_jk** モジュールに転送 できる URL を指定します。**JkMount** ディレクティブの設定に基づい て、**mod\_jk** は受信した URL を正しいサーブレットコンテナーに転送します。

Apache HTTP Server が静的コンテンツ (または PHP コンテンツ) を直接提供 し、Java アプリケーションにのみロードバランサーを使用できるようにするに は、前述の設定例では、Apache HTTP Server が URL **/application/\*** のリクエス トのみを **mod\_jk** ロードバランサーに送信するよう指定します。

または、**JkMount** ディレクティブで **/\*** を指定して、すべての URL を **mod\_jk** に 転送するように Apache HTTP Server を設定することもできます。

- 3. オプション: **JkMountFile** ディレクティブを使用してマウントポイントの設定ファイルを指定す るには、次の手順を実行します。
	- a. Apache HTTP Server 設定ディレクトリーに移動します。
		- JBCS Apache HTTP Server を使用している場合は、**JBCS\_HOME/httpd/conf.d** ディ レクトリーに移動します。
		- **RHEL Apache HTTP Server を使用している場合は、/etc/httpd/conf.d** ディレクトリー に移動します。
	- b. **uriworkermap.properties** という名前のファイルを作成します。
	- c. 転送する URL とワーカー名を指定します。 以下に例を示します。

# Simple worker configuration file

# Mount the Servlet context to the ajp13 worker /application=loadbalancer /application/\*=loadbalancer

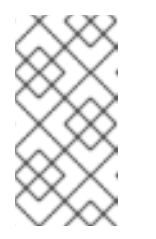

ブに **%w** を含めます。

## 注記

必要な構文は次の形式です: **/URL = WORKER\_NAME**

上記の例では、**/application** のリクエストを JBoss Web Server Tomcat バッ クエンドに転送するように **mod\_jk** を設定しています。

- d. **mod\_jk.conf** ファイルに、次のディレクティブを入力します。
	- # Use external file for mount points. # It will be checked for updates each 60 seconds. # The format of the file is: /url=worker # /examples/\*=loadbalancer JkMountFile conf.d/uriworkermap.properties
- 4. オプション: Apache HTTP Server のログを有効にするには、次のいずれかの手順を実行しま す。
	- **mod\_jk.conf** 設定に関する前の手順で示したように、**JkRequestLogFormat** ディレクティ

ブに **%w** を含めます。

● %{JK WORKER NAME}n を Apache HTTP Server LogFormat(s) に含めて、使用する **mod\_jk** ワーカーの名前をログに記録します。

### 関連情報

- The Apache Tomcat [Connectors](http://tomcat.apache.org/connectors-doc/webserver_howto/apache.html) Web Server HowTo : mod\_jk ディレクティブ
- Apache HTTP Server [のドキュメント](http://httpd.apache.org/docs/2.4/logs.html): ログファイル

### 2.2.2. **mod\_jk** でのワーカーノードの設定

**works.properties** ファイルで設定を指定することで、Apache HTTP Server がサーブレットコンテナー に転送するリクエストを処理するように複数のワーカーノードを設定できます。使用している Apache HTTP Server ディストリビューションにより、設定ファイルの場所は異なります。

この手順の例では、2 つのサーブレットコンテナー間でスティッキーセッションを使用する加重ラウン ドロビン設定で 2 つの **mod\_jk** ワーカーノードを定義する方法を示します。

### 前提条件

- **[worker.properties](#page-41-0)** ディレクティブ の形式に精通していること。
- **mod\_jk** [をロードするように](#page-13-1) Apache HTTP Server を設定しました。

### 手順

- 1. Apache HTTP Server 設定ディレクトリーに移動します。
	- JBCS Apache HTTP Server を使用している場合は、**JBCS\_HOME/httpd/conf.d** ディレク トリーに移動します。
	- RHEL Apache HTTP Server を使用している場合は、**/etc/httpd/conf.d** ディレクトリーに移 動します。
- 2. **workers.properties** という名前のファイルを作成します。
- 3. 次の設定の詳細を入力します。

# Define list of workers that will be used # for mapping requests worker.list=loadbalancer,status

# Define Node1 # modify the host as your host IP or DNS name. worker.node1.port=8009 worker.node1.host=node1.mydomain.com worker.node1.type=ajp13 worker.node1.ping\_mode=A worker.node1.lbfactor=1 worker.node1.secret=<YourSecret>

# Define Node2 # modify the host as your host IP or DNS name. worker.node2.port=8009

worker.node2.host=node2.mydomain.com worker.node2.type=ajp13 worker.node2.ping\_mode=A worker.node2.lbfactor=1 worker.node1.secret=<YourSecret>

# Load-balancing behavior worker.loadbalancer.type=lb worker.loadbalancer.balance\_workers=node1.node2 worker.loadbalancer.sticky\_session=1

# Status worker for managing load balancer worker.status.type=status

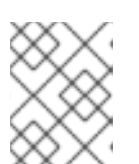

## 注記

前の例で、**host**、**port**、および **secret** の設定を環境に適した値に置き換えてく ださい。

## 重要

**secret** プロパティーは Tomcat AJP コネクターを使用する場合に必要になりま す。ワーカーノードまたはロードバランサーの シークレット プロパティー は、**workers.properties** ファイルで指定できます。以下に例を示します。

**worker.<WORKER\_NAME>.secret=<YOUR\_AJP\_SECRET>**

前の例で、**<WORKER\_NAME>** と **<YOUR\_AJP\_SECRET>** を環境に適した値 に置き換えます。

2.2.3. **mod\_jk** と連携する場合の JBoss Web Server 設定

デフォルトでは、JBoss Web Server は **mod\_jk** コネクターから Apache JServ Protocol (AJP) トラ フィックを受信するように設定されています。JBoss Web Server ホストでは、AJP コネクターはデ フォルトで **JWS\_HOME/tomcat <VERSION>/conf/server.xml** ファイルに設定されます。

ただし、**mod\_jk** でワーカーノードを使用するには、次の設定手順を追加で実行する必要があります。

- JBoss Web Server ホスト上の server.xml ファイルで、各ワーカーノードのエンジンの **jvmRoute** 属性に対して一意の値を設定する必要があります。
- Apache HTTP Server ホスト上の **works.properties** ファイルで、ワーカーノードまたはロード バランサーの **secret** プロパティーを指定する必要があります。使用している Apache HTTP Server ディストリビューションにより、**workers.properties** ファイルの場所は異なります。

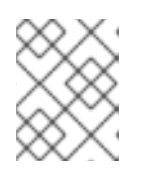

### 注記

**secret** プロパティーは Tomcat AJP コネクターを使用する場合に必要になりま す。

### 手順

1. JBoss Web Server ホスト上で、各ワーカーノードのエンジンの **jvmRoute** 属性に対して一意の 値を設定するには、以下を実行します。

- a. **JWS HOME/tomcat <VERSION> /conf/server.xml** ファイルを開きます。
- b. 以下の詳細を入力します。

<Engine name="Catalina" jvmRoute="node1" >

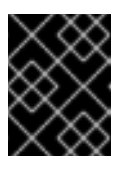

### 重要

**jvmRoute** 属性値が、Apache HTTP Server ホスト上の **workers.properties** ファイルで指定したワーカー名と一致していることを確認してください。

- 2. Apache HTTP Server ホスト上で、ワーカーノードまたはロードバランサーの **secret** プロパ ティーを指定するには、以下を実行します。
	- a. Apache HTTP Server 設定ディレクトリーに移動します。
		- JBCS Apache HTTP Server を使用している場合は、**JBCS\_HOME/httpd/conf.d** ディ レクトリーに移動します。
		- **RHEL Apache HTTP Server を使用している場合は、/etc/httpd/conf.d** ディレクトリー に移動します。
	- b. **works.properties** ファイルを開きます。
	- c. **secret** プロパティーが次の形式で指定されていることを確認してください。

worker.**<WORKER\_NAME>**.secret=**<YOUR\_AJP\_SECRET>**`

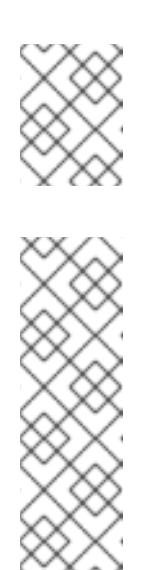

### 注記

**<WORKER\_NAME>** と **<YOUR\_AJP\_SECRET>** は、使用している環境に適 した値に置き換えてください。

### 注記

**ProxyPass** ディレクティブを使用してロードバランサーに **secret** を設定す ると、ロードバランサーの全メンバーがこの **secret** を継承します。以下に 例を示します。

<Proxy balancer://mycluster>` BalancerMember ajp://node1:8009 route=node1 secret=YOUR\_AJP\_SECRET BalancerMember ajp://node2:8009 route=node2 secret=YOUR\_AJP\_SECRET </Proxy> ProxyPass /example/ balancer://mycluster/example/ stickysession=JSESSIONID|jsessionid

# <span id="page-18-0"></span>第3章 JBOSS HTTP コネクター (**MOD\_PROXY\_CLUSTER**) を使用した負 荷分散

**mod\_proxy\_cluster** コネクターは、設定が簡素化されたインテリジェントな負荷分散ソリューション です。これを使用することで、Apache HTTP サーバーはバックエンドの JBoss Web Server または JBoss EAP ホストに接続できるようになります。**mod\_proxy\_cluster** モジュールは、JBoss **mod\_cluster** コミュニティープロジェクトが最初に開発した技術に基づいています。

# <span id="page-18-1"></span>3.1. **MOD\_PROXY\_CLUSTER** の主な特徴とコンポーネント

**mod\_proxy\_cluster** モジュールは、JBoss EAP および JBoss Web Server ワーカーノードへの HTTP リクエストの負荷を分散します。**mod\_proxy\_cluster** モジュールは、プロキシーサーバーとして Apache HTTP Server を使用します。

### **mod\_proxy\_cluster** の主な機能

他の **mod\_proxy\_cluster** コネクターと比べて **mod\_cluster** コネクターには複数の利点があります。

- **mod\_proxy\_cluster** モジュールを有効にすると、mod\_proxy\_cluster Management Protocol (MCMP) が Tomcat サーバーと Apache HTTP Server の間の追加接続となります。Tomcat サーバーは、MCMP を使用して、HTTP メソッドのカスタムセットを使用して、サーバー側の 負荷数値とライフサイクルイベントを Apache HTTP Server に送信します。
- Apache HTTP Server with **mod\_proxy\_cluster** の動的な設定により、 mod\_proxy\_cluster リス ナーを持つ Tomcat サーバーは、手動で設定しなくても負荷分散配置に加わることができま す。
- Tomcat サーバーは、Apache HTTP Server に依存せず、負荷計算を実行します。これにより、 負荷分散メトリックが他のコネクターよりも正確になります。
- mod proxy cluster コネクターにより、アプリケーションライフサイクルを細かく制御できる ようになります。各 Tomcat サーバーは、Web アプリケーションコンテキストのライフサイク ルイベントを Apache HTTP Server に転送します。これらのライフサイクルイベントには、特 定のコンテキストのルーティングリクエストを開始または停止するように Apache HTTP Server に通知することが含まれます。これにより、リソースが利用できないためにエンドユーザーに HTTP エラーが表示されるのを防ぎます。
- **mod\_proxy\_cluster** では、Apache JServ Protocol (AJP)、Hypertext Transfer Protocol (HTTP)、または Hypertext Transfer Protocol Secure (HTTPS) トランスポートを使用できま す。

## **Mod\_proxy\_cluster** コンポーネント

プロキシーサーバーでは、**mod\_proxy\_cluster** は 4 つの Apache モジュールで設定されます。

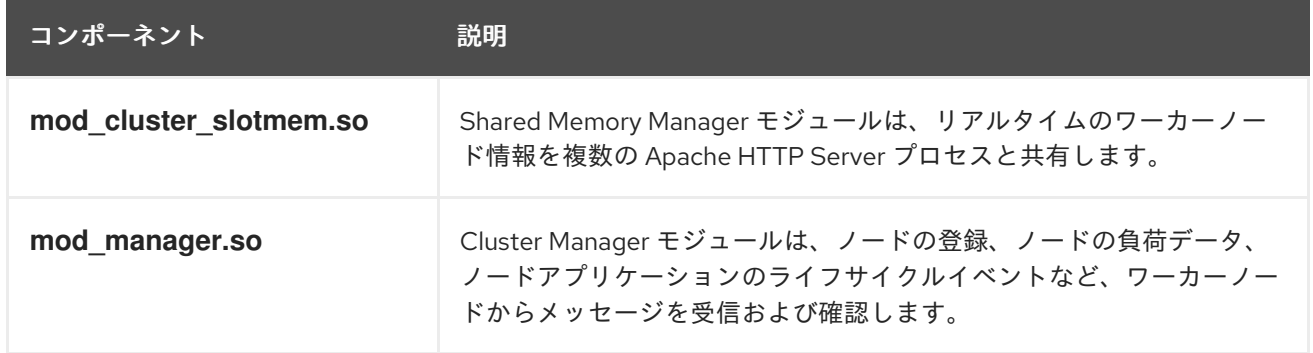

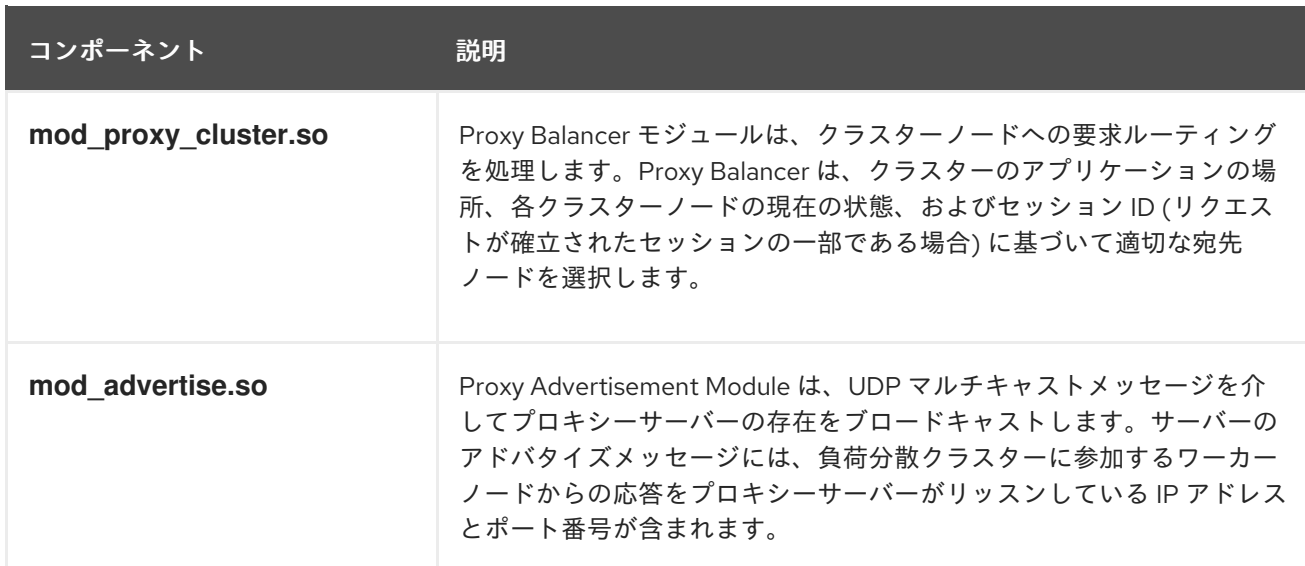

### 関連情報

**• mod proxy cluster** [コネクターモジュール](#page-37-1)

# <span id="page-19-0"></span>3.2. **MOD\_PROXY\_CLUSTER** のインストールとアップグレード

Red Hat JBoss Core Services (JBCS) と Red Hat Enterprise Linux (RHEL) は、Apache HTTP Server の 個別のディストリビューションを提供します。インストールする Apache HTTP Server ディストリ ビューションに応じて、**mod\_proxy\_cluster** コネクターが自動または手動のどちらでインストールさ れるか決まります。インストールされている Apache HTTP サーバーのディストリビューションによ り、**mod\_proxy\_cluster** モジュールと設定ファイルのインストールパスも異なります。

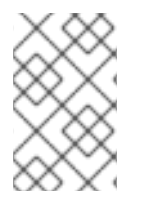

## 注記

JBCS Apache HTTP サーバーでは、すべてのサポート対象オペレーティングシステムで **mod\_proxy\_cluster** の使用がサポートされています。RHEL Apache HTTP Server で は、RHEL 9 でのみ **mod\_proxy\_cluster** の使用がサポートされています。

### 3.2.1. JBCS Apache HTTP Server を使用する場合の **mod\_proxy\_cluster** のインストール

JBCS インストールの Apache HTTP Server 部分では、**mod\_proxy\_cluster** モジュールが自動的にイン ストールされます。

Red Hat JBoss Core Services Apache HTTP Server インストールガイドの手順に従い、オペレーティン グシステム用の最新の JBCS Apache HTTP Server リリースをインストールまたはアップグレードでき ます。詳細は、関連情報 セクションを参照してください。

JBCS Apache HTTP サーバーを使用する場合は、**mod\_proxy\_cluster** のインストールに関する次のガ イドラインを考慮してください。

- **mod\_proxy\_cluster.so**、**mod\_cluster\_slotmem.so**、**mod\_manager.so**、**mod\_advertise.so** モジュールは、**JBCS\_HOME/httpd/modules** ディレクトリーにインストールされます。
- mod\_proxy\_cluster.conf.sample 設定ファイルは、JBCS\_HOME/httpd/conf.d ディレクト リーにあります。
- **mod\_proxy\_cluster.conf.sample** ファイルには、**mod\_proxy\_cluster** モジュールの **LoadModule** ディレクティブが含まれています。

## 注記

<span id="page-20-0"></span>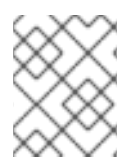

**JBCS\_HOME** は、JBCS インストールの最上位ディレクトリー (**/opt/jbcs-httpd24-2.4**) を表します。

### 関連情報

- アーカイブファイルから RHEL に JBCS Apache HTTP [サーバーをインストールする](https://access.redhat.com/documentation/ja-jp/red_hat_jboss_core_services/2.4.51/html-single/apache_http_server_installation_guide/index#rhel_archive)
- RPM パッケージから RHEL 7 または RHEL 8 に JBCS Apache HTTP [サーバーをインストール](https://access.redhat.com/documentation/ja-jp/red_hat_jboss_core_services/2.4.51/html-single/apache_http_server_installation_guide/index#rhel_rpm) する
- Windows Server に JBCS Apache HTTP [サーバーをインストールする](https://access.redhat.com/documentation/ja-jp/red_hat_jboss_core_services/2.4.51/html-single/apache_http_server_installation_guide/index#install_windows)

### 3.2.2. 以前の JBCS リリースからの **mod\_proxy\_cluster** のアップグレード

JBCS が 2.4.37 以前のリリースで提供していた **mod\_cluster-native** パッケージは、JBCS 2.4.51 以降 では **mod\_proxy\_cluster** という名前に変更されました。この変更の一環として、2.4.37 以前のリリー スで使用可能だった **mod\_cluster.conf** ファイルも、JBCS 2.4.51 以降では mod\_proxy\_cluster.conf という名前に変更されます。JBCS は、JBCS をアーカイブファイルと RPM パッケージのどちらから インストールしたかに応じた方法で、既存の **mod\_proxy\_cluster** 設定をアップグレードします。

RPM パッケージからインストールした場合の **mod\_proxy\_cluster**設定のアップグレード アップグレードする既存の JBCS インストールが RHEL 7 または RHEL 8 上の RPM パッケージからイ ンストールされている場合は、次のガイドラインを考慮してください。

- JBCS 2.4.37 以前からアップグレードする場合、JBCS はアップグレード中に既存の **mod\_cluster.conf** ファイルを保持します。この場合、アップグレードされた JBCS 2.4.57 デ プロイメントには、既存の **mod\_cluster.conf** ファイルとデフォルトの **mod\_proxy\_cluster.conf** ファイルの両方が含まれます。その後、mod\_proxy\_cluster.conf を使用するように移行する場合は、セットアップ要件に合わせてデフォルトの **mod\_proxy\_cluster.conf** ファイルを手動で更新できます。
- JBCS 2.4.51 からアップグレードする場合、JBCS はアップグレード中に既存の **mod\_proxy\_cluster.conf** ファイルを保持します。この場合、アップグレードされた BCS 2.4.57 デプロイメントには、既存の **mod\_proxy\_cluster.conf** ファイルとデフォルトの **mod\_proxy\_cluster.conf.rpmnew** ファイルの両方が含まれます。

アーカイブファイルからインストールした場合の **mod\_proxy\_cluster**設定のアップグレード アーカイブファイルからインストールした既存の JBCS インストールをアップグレードする場合は、次 のガイドラインを考慮してください。

- JBCS 2.4.37 以前からアップグレードする場合は、2.4.57 アーカイブファイルを展開する以外 に必要な操作はありません。JBCS 2.4.57 にはデフォルトの **mod\_cluster.conf** ファイルが含 まれていないため、製品のアップグレード中も既存の **mod\_cluster.conf** ファイルがそのまま 残ります。この場合、アップグレードされた JBCS 2.4.57 デプロイメントには、既存の **mod\_cluster.conf** ファイルとデフォルトの **mod\_proxy\_cluster.conf** ファイルの両方が含ま れます。その後、**mod\_proxy\_cluster.conf** を使用するように移行する場合は、セットアップ 要件に合わせてデフォルトの **mod\_proxy\_cluster.conf** ファイルを手動で更新できます。
- JBCS 2.4.51、または JBCS 2.4.57 の既存のリリースからアップグレードする場合は、まず既存 の **mod\_proxy\_cluster.conf** ファイルを一時的な場所にコピーする必要があります。JBCS 2.4.57 にはデフォルトの **mod\_proxy\_cluster.conf** ファイルが含まれており、製品のアップグ レード中に既存の **mod\_proxy\_cluster.conf** ファイルが自動的に上書きされます。最新の 2.4.57 アーカイブファイルを抽出したら、既存の **mod\_proxy\_cluster.conf** ファイルのバック アップを正しい場所にコピーして、デフォルトファイルを上書きできます。

# <span id="page-21-1"></span>3.2.3. Application Streams を使用する場合の **mod\_proxy\_cluster** のインストール

Application Streams を使用して RPM パッケージから Apache HTTP Server の RHEL 9 ディストリ ビューションをインストールする場合、RHEL は **mod\_proxy\_cluster** パッケージを自動的にインス トールしません。この状況で **mod\_proxy\_cluster** コネクターを使用する場合は、**mod\_proxy\_cluster** パッケージを手動でインストールする必要があります。

### 前提条件

● Application Streams を使用して、Apache HTTP サーバーを RHEL 9 にインストールている。

### 手順

● root ユーザーとして以下のコマンドを実行します。

# dnf install mod\_proxy\_cluster

### 検証

**mod\_proxy\_cluster** パッケージが正常にインストールされたことを確認するには、次のコマン  $\bullet$ ドを入力します。

# rpm -q mod\_proxy\_cluster

前述のコマンドは、バージョンとプラットフォームの情報を含む、インストールされたパッ ケージの完全名を出力します。

RHEL Application Streams を使用する場合は、**mod\_proxy\_cluster** のインストールに関する次のガイ ドラインを考慮してください。

- **mod\_proxy\_cluster.so**、**mod\_cluster\_slotmem.so**、**mod\_manager.so**、**mod\_advertise.so** モジュールは、**/usr/lib64/httpd/modules** ディレクトリーにインストールされます。
- mod proxy cluster.conf.sample 設定ファイルは、/etc/httpd/conf.d ディレクトリーにありま す。
- **mod\_proxy\_cluster.conf.sample** ファイルには、 mod\_proxy\_cluster モジュールの **LoadModule** ディレクティブが含まれています。

### 関連情報

- Application Streams [\(AppStream\)](https://access.redhat.com/documentation/ja-jp/red_hat_enterprise_linux/9/html/considerations_in_adopting_rhel_9/ref_application-streams_considerations-in-adopting-rhel-9)
- DNF [ツールを使用したソフトウェアの管理](https://access.redhat.com/documentation/ja-jp/red_hat_enterprise_linux/9/html-single/managing_software_with_the_dnf_tool/index)

# <span id="page-21-0"></span>3.3. **MOD\_PROXY\_CLUSTER** を使用する場合の APACHE HTTP SERVER 負荷分 散設定

Apache HTTP Server 2.1 以降のバージョンでは、**mod\_proxy\_cluster** はデフォルトで Apache HTTP Server 用に正しく設定されています。カスタム設定の設定について詳しくは、[基本プロキシーサーバー](#page-24-0) の設定を参照してください。

model At Jackson *Red Hat Jackson Red Hat Jackson Red Hat Jackson Red Hat Jackson Red Hat Jackson Red H*<br>2007年12月20日

### **mod\_proxy\_cluster**のサンプル設定ファイル

**mod\_proxy\_cluster** を Red Hat JBoss Core Services (JBCS) 経由でインストールしたか、Red Hat Enterprise Linux (RHEL) Application Streams を使用してインストールしたかに応じて、次のガイドラ インを考慮してください。

- JBCS の場合、**JBCS\_HOME/httpd/conf.d/** ディレクトリーに **mod\_proxy\_cluster** のサンプル 設定ファイルがあります。
- RHEL の場合、**/etc/httpd/conf.d/** ディレクトリーに **mod\_proxy\_cluster** のサンプル設定ファ イルがあります。

**mod\_proxy\_cluster** のサンプル設定ファイルの名前は **mod\_proxy\_cluster.conf.sample** です。独自 の設定ファイルを作成する代わりにこれらのサンプルを使用する場合は、**.sample** 拡張子を削除し、必 要に応じてファイルの内容を変更します。

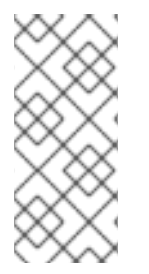

## 注記

また、Red Hat Customer Portal の Load Balancer [Configuration](https://access.redhat.com/labs/lbconfig/) ツールを使用し て、**mod\_proxy\_cluster** および Tomcat ワーカーノードに最適な設定テンプレートをす ばやく生成することもできます。Apache HTTP Server 2.4.57 のロードバランサー設定 ツールを使用する場合は、Apache バージョンに **2.4.x** を、バックエンド設定に **Tomcat/JWS** を選択してください。

### **mod\_proxy\_cluster**の使用に関するガイドライン

**mod\_proxy\_cluster** コネクターを使用する場合は、次のガイドラインを考慮してください。

- **mod proxy cluster** コネクターを使用する場合は、**mod proxy** モジュールを有効にし て、**mod\_proxy\_balancer** モジュールを無効にする必要があります。
- **mod\_proxy\_cluster** で Apache JServ Protocol (AJP) を使用する場合は、 **proxy\_ajp\_module** を有効にする必要があります。
- AJPSecret **vour secret** を使用して、AJP バックエンドのシークレットを指定しま す。**your\_secret** がバックエンドで設定された値に対応していない場合には、このバックエン ドでは、プロキシー経由で送信される全要求に対して **503** エラー応答を送信します。

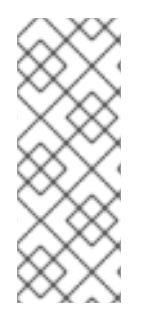

## 注記

Red Hat JBoss Core Services 2.4.57 では、バックエンドの websockets サーバーに対す る接続がアップグレードされていない場合に、その接続のトンネリングはサポートされ ません。つまり、**mod\_proxy\_wstunnel** モジュールの **ProxyPass** ディレクティブを設 定するときに、アップグレードパラメーターが **NONE** に設定されていないことを確認す る必要があります。**mod\_proxy\_wstunnel** の詳細は、Apache [のドキュメント](https://httpd.apache.org/docs/2.4/mod/mod_proxy_wstunnel.html) を参照し てください。

## 3.3.1. 基本のプロキシーサーバーの設定

Web クライアントとバックエンド Web サーバーの間で要求と応答を転送するプロキシーサーバーとし て機能するように Apache HTTP Server を設定できます。バックエンドのワーカーノードから接続要求 と応答を受信するには、プロキシーサーバーリスナーを設定する必要があります。**mod\_proxy\_cluster** を使用する負荷分散プロキシーサーバーを設定する場合は、管理チャネル用の仮想ホストも設定する必 要があります。

### 前提条件

● Apache HTTP [サーバーがインストール](https://access.redhat.com/documentation/ja-jp/red_hat_jboss_core_services/2.4.57/html-single/apache_http_server_installation_guide/index) されている。

- <span id="page-23-0"></span>● Application Streams を使用して Apache HTTP Server の RHEL ディストリビューションをイン ストールした場合は、**mod\_proxy\_cluster** [を手動でインストール](#page-21-1) している。
- プロキシーサーバーリスナーに指定するポートは、受信 TCP 接続用に開いている必要がありま す。

### 手順

- 1. Apache HTTP Server 設定ディレクトリーに移動します。
	- JBCS Apache HTTP Server を使用している場合は、JBCS\_HOME/httpd/conf.d ディレク トリーに移動します。
	- RHEL Apache HTTP Server を使用している場合は、**/etc/httpd/conf.d** ディレクトリーに移 動します。
- 2. **mod\_proxy\_cluster.conf** ファイルを開きます。
- 3. プロキシーサーバーの **Listen** ディレクティブを作成するには、**mod\_proxy\_cluster.conf** ファ イルに次の行を入力します。

### Listen **IP\_ADDRESS**:**PORT\_NUMBER**

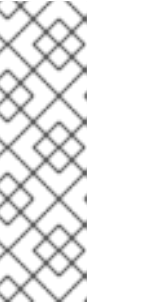

### 注記

上記の例では、プロキシーサーバーがワーカーノードと通信するために使うサー バーネットワークインターフェイスのアドレスに **IP\_ADDRESS** をプロキシー サーバーがワーカーノードと通信するのに使うサーバーネットワークインター フェイスのアドレスに、をプロキシーサーバーがリッスンするポートに置き換え てください。**PORT\_NUMBER** をプロキシーサーバーがリッスンするポートに置 き換えます。

着信 TCP 接続用にポートが開いていることを確認します。

4. 仮想ホストを作成するには、**mod\_proxy\_cluster.conf** ファイルに次の詳細を入力します。

<VirtualHost IP\_ADDRESS:PORT\_NUMBER> <Directory /> Require ip **IP\_ADDRESS** </Directory> KeepAliveTimeout 60 MaxKeepAliveRequests 0 ManagerBalancerName mycluster AdvertiseFrequency 5 EnableMCPMReceive On

</VirtualHost>

注記

<span id="page-24-0"></span>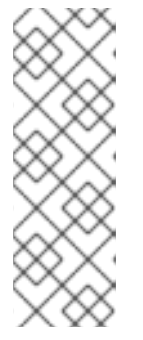

前の例で、**IP\_ADDRESS** と **PORT\_NUMBER** を、**Listen** ディレクティブに指定 したサーバーネットワークインターフェイスのアドレスとポート番号に置き換え ます。

このアドレスとポートの組み合わせは、**mod\_proxy\_cluster** 管理メッセージに のみ使用されます。このアドレスとポートの組み合わせは、一般的なトラフィッ クには使用されません。

Apache HTTP Server [サービスの開始の詳細は、](https://access.redhat.com/documentation/ja-jp/red_hat_jboss_core_services/2.4.57/html/apache_http_server_installation_guide/)Red Hat JBoss Core Services Apache HTTP Server イ ンストールガイド を参照してください。

### 3.3.1.1. サーバー広告の無効化

プロキシーサーバーは、UDP マルチキャストを使用して自身をアドバタイズしま す。**AdvertiseFrequency** ディレクティブは、デフォルトでサーバー通知メッセージを 10 秒ごとに送 信するようにサーバーに指示します。サーバー通知メッセージには、**VirtualHost** 定義で指定した **IP\_ADDRESS** と **PORT\_NUMBER** が含まれています。サーバーアドバタイズに応答するように設定さ れたワーカーノードは、この情報を使用してプロキシーサーバーに登録されます。ワーカーノードがプ ロキシーサーバーに登録されないようにする場合は、オプションでサーバーアドバタイズメントを無効 にすることができます。

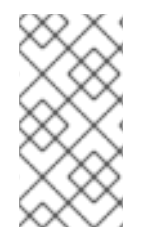

### 注記

プロキシーサーバーとワーカーノードの間で UDP マルチキャストが使用可能な場合、 サーバーアドバタイズメントは、プロキシーサーバーでさらに設定する必要なく、ワー カーノードを追加します。サーバーアドバタイズには、ワーカーノードでの最小限の設 定のみが必要です。

### 前提条件

● [基本的なプロキシーサーバーを設定しました。](#page-24-0)

### 手順

- 1. Apache HTTP Server 設定ディレクトリーに移動します。
	- JBCS Apache HTTP Server を使用している場合は、**JBCS\_HOME/httpd/conf.d** ディレク トリーに移動します。
	- **RHEL Apache HTTP Server を使用している場合は、/etc/httpd/conf.d** ディレクトリーに移 動します。
- 2. **mod\_proxy\_cluster.conf** ファイルを開きます。
- 3. 次のディレクティブを **VirtualHost** 定義に追加します。

ServerAdvertise Off

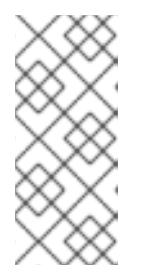

サーバーのアドバタイズが無効になっている場合や、UDP マルチキャストがプ ロキシーサーバーとワーカーノードの間のネットワークで利用できない場合、 ワーカーノードをプロキシーサーバーの静的リストで設定します。いずれの場合 も、ワーカーノードのリストを使用してプロキシーサーバーを設定する必要はあ りません。

### 関連情報

● [プロキシーサーバーの静的リストを使用したワーカーノードの設定](#page-27-0)

### 3.3.1.2. ワーカーノードの詳細のログ記録

注記

**mod\_proxy\_cluster** を使用する負荷分散プロキシーサーバーを設定する場合、必要に応じて、要求を 処理する各ワーカーノードの詳細をログに記録するように Apache HTTP Server を設定できます。ワー カーノードの詳細をログに記録すると、ロードバランサーのトラブルシューティングが必要な場合に役 立ちます。

### 前提条件

● [基本的なプロキシーサーバーを設定しました。](#page-24-0)

### 手順

- 1. Apache HTTP Server 設定ディレクトリーに移動します。
	- **JBCS Apache HTTP Server を使用している場合は、JBCS\_HOME/httpd/conf.d** ディレク トリーに移動します。
	- **RHEL Apache HTTP Server を使用している場合は、/etc/httpd/conf.d** ディレクトリーに移 動します。
- 2. **mod\_proxy\_cluster.conf** ファイルを開きます。
- 3. 次の詳細を Apache HTTP Server の **LogFormat** ディレクティブに追加します。

%{BALANCER\_NAME}e :: The name of the balancer that served the request.

%{BALANCER\_WORKER\_NAME}e :: The name of the worker node that served the request.

### 関連情報

- [ログファイルに関する](http://httpd.apache.org/docs/2.4/logs.html) Apache HTTP Server のドキュメント
- 3.3.2. **mod\_proxy\_cluster** での JBoss Web Server ワーカーノードの設定

**mod\_proxy\_cluster** を使用すると、バックエンドワーカーノードを非クラスターモードのみで動作す る JBoss Web ServerTomcat サービスとして設定できます。この状況で **mod\_proxy\_cluster** が負荷分 散係数の計算で同時に使用できる負荷メトリクスは1つだけです。

# 注記

<span id="page-26-0"></span>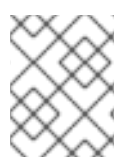

JBoss Web Server ワーカーノードは、**mod\_proxy\_cluster** 機能のサブセットのみをサ ポートします。完全な **mod\_proxy\_cluster** 機能は JBoss EAP で利用できます。

### 前提条件

● mod proxy cluster [のプロキシーおよびプロキシー検出設定属性](#page-45-1) に精通している。

## 手順

1. JBoss Web Server にリスナーを追加するには、**JWS\_HOME/tomcat <VERSION>/conf/server.xml** ファイルで、他の **Listener** 要素の下に次の **Listener** 要素を追加 します。

### <Listener

className="org.jboss.modcluster.container.catalina.standalone.ModClusterListener" advertise="true" stickySession="true" stickySessionForce="false" stickySessionRemove="true" />

2. ワーカーノードに一意のアイデンティティーを与えるには、**JWS\_HOME/tomcat <VERSION>/conf/server.xml** ファイルで、**jvmRoute** 属性と値を **Engine** 要素に追加します。

<Engine name="Catalina" defaultHost="localhost" jvmRoute="worker01">

- 3. **STATUS MCMP** メッセージの頻度を設定するに は、**org.jboss.modcluster.container.catalina.status-frequency** Java システムプロパティー を変更します。 以下に例を示します。
	- -Dorg.jboss.modcluster.container.catalina.status-frequency=6

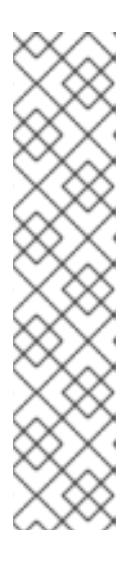

# 注記

JBoss Web Server は、現在の負荷ステータスを含むステータスメッセージを Apache HTTP Server バランサーに定期的に送信します。これらのメッセージの デフォルトの頻度は 10 秒です。数百のワーカーノードがある場合、**STATUS MCMP** メッセージによって Apache HTTP Server ネットワークのトラフィック 輻輳が増える可能性があります。

**MCMP** メッセージ頻度を設定するに

は、**org.jboss.modcluster.container.catalina.status-frequency** Java システム プロパティーを変更します。デフォルトでは、プロパティーは秒単位で指定され た値を 10 倍して受け入れます。たとえば、プロパティーを **1** に設定すると 10 秒 になります。前の例では、プロパティーは **6** に設定されており、これは 60 秒を 意味します。

- 4. オプション: プロキシーサーバーのアドバタイズ用にファイアウォールを設定するには、次のい ずれかの手順を実行して、ワーカーノードのファイアウォールで UDP 接続用のポート **23364** を開きます。
	- RHEL の場合:

firewall-cmd --permanent --zone=public --add-port=23364/udp

● PowerShell を使用する Windows Server の場合:

Start-Process "\$psHome\powershell.exe" -Verb Runas -ArgumentList '-command "NetSh Advfirewall firewall add rule name="UDP Port 23364" dir=in action=allow protocol=UDP localport=23364"'

Start-Process "\$psHome\powershell.exe" -Verb Runas -ArgumentList '-command "NetSh Advfirewall firewall add rule name="UDP Port 23364" dir=out action=allow protocol=UDP localport=23364"'

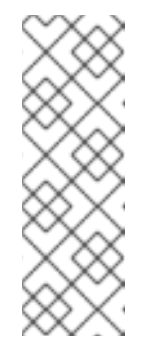

注記

プロキシーサーバーが **mod\_proxy\_cluster** を使用する場合、プロキシー サーバーは UDP マルチキャストを使用して自身をアドバタイズできます。 ほとんどのオペレーティングシステムのファイアウォールは、デフォルトで サーバーアドバタイズメント機能をブロックします。サーバーアドバタイズ メントを有効にしてこれらのマルチキャストメッセージを受信するには、前 述の例に示すように、ワーカーノードのファイアウォールで UDP 接続用に ポート **23364** を開くことができます。

<span id="page-27-0"></span>3.3.3. プロキシーサーバーの静的リストを操作するためのワーカーノードの設定

サーバーアドバタイズメントにより、ワーカーノードがプロキシーサーバーを動的に検出して登録でき るようになります。UDP マルチキャストが利用できない場合、またはサーバーアドバタイズメントが 無効になっている場合は、プロキシーサーバーのアドレスとポートの静的リストを使用して JBoss Web Server ワーカーノードを設定する必要があります。

### 前提条件

- JBoss Web Server [ワーカーノードを設定しました。](#page-26-0)
- Tomcat [のプロキシー設定パラメーターについて](#page-43-2)理解しています。

### 手順

- 1. **JWS HOME/tomcat<VERSION>/conf/server.xml** ファイルを開きます。
- 2. **mod\_proxy\_cluster** リスナーを定義して動的プロキシー検出を無効にするに は、**ModClusterListener** の **Listener** 要素を追加または変更します。 以下に例を示します。

```
<Listener
className="org.jboss.modcluster.container.catalina.standalone.ModClusterListener"
advertise="false" stickySession="true" stickySessionForce="false"
stickySessionRemove="true"/>
```
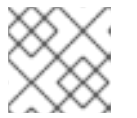

#### 注記

**advertise** プロパティーを **false** に設定していることを確認してください。

3. 静的プロキシーサーバーリストを作成するには、プロキシーのコンマ区切りリスト を、**IP\_ADDRESS:PORT,IP\_ADDRESS:PORT** の形式で追加して、**proxyList** プロパティーを 更新します。

以下に例を示します。

### <Listener

className="org.jboss.modcluster.container.catalina.standalone.ModClusterListener" advertise="false" stickySession="true" stickySessionForce="false" stickySessionRemove="true" proxyList="10.33.144.3:6666,10.33.144.1:6666"/>

# <span id="page-28-0"></span>3.4. **MOD\_PROXY\_CLUSTER** <sup>の</sup> 文字制限

**mod\_proxy\_cluster** モジュールは共有メモリーを使用してノードの説明を保持します。共有メモリー は Apache HTTP Server の起動時に作成され、各項目の構造は固定されます。

プロキシーサーバーとワーカーノードのプロパティーを定義するときは、次の文字制限を必ず守ってく ださい。

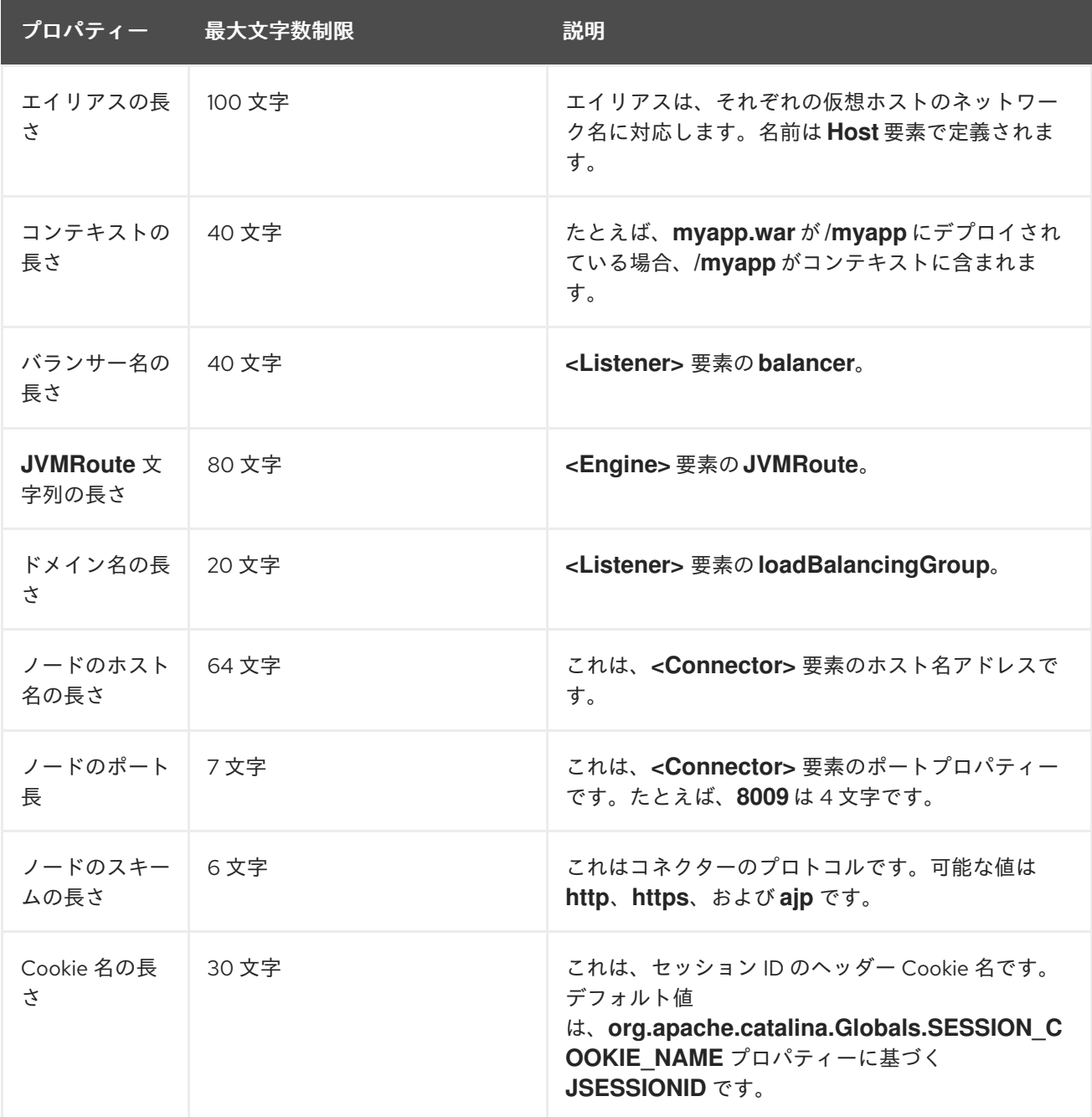

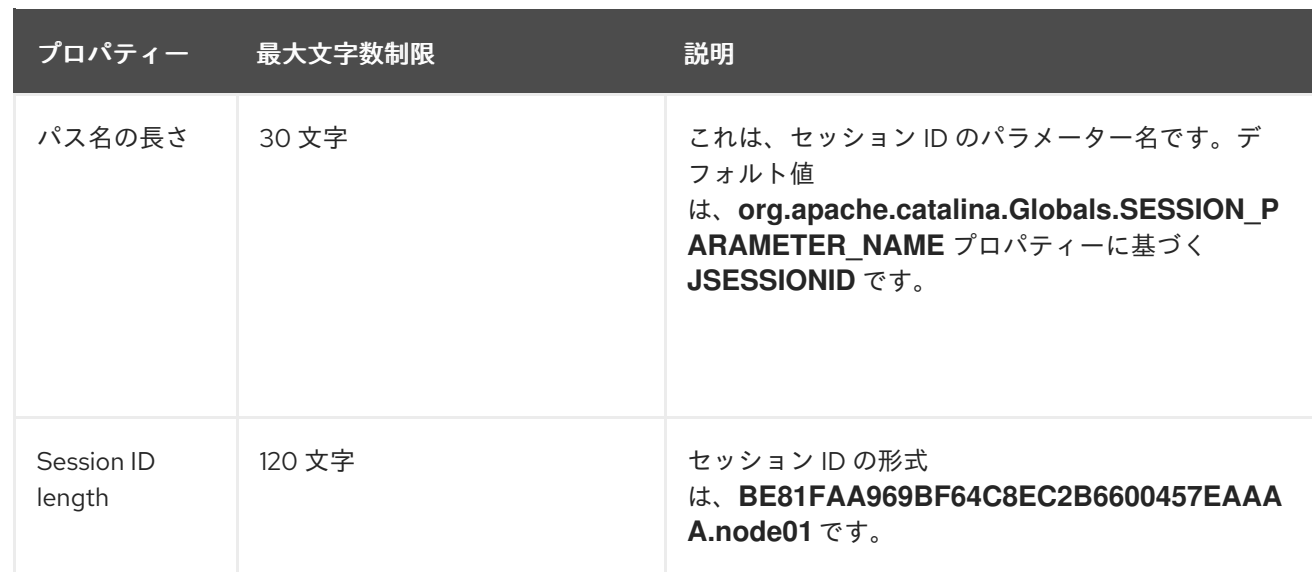

# 第4章 **MOD\_PROXY\_CLUSTER による負荷分散の設定例**

<span id="page-30-2"></span><span id="page-30-0"></span>Red Hat Enterprise Linux システムでの負荷分散に **mod\_proxy\_cluster** コネクターを使用するように JBCS を設定できます。

**mod\_proxy\_cluster** を使用する負荷分散ソリューションを設定する場合は、次のタスクを実行する必 要があります。

- 1. JBCS [をプロキシーサーバーとして設定](#page-30-1) します。
- 2. Tomcat [ワーカーノードを設定](#page-31-0) します。
- 3. iptables [ファイアウォールルールを定義](#page-31-1) します。

# <span id="page-30-1"></span>4.1. JBCS をプロキシーサーバーとして設定

**mod\_proxy\_cluster** を使用するように JBCS を設定する場合は、**mod\_proxy\_cluster.conf** ファイル に設定の詳細を指定して、JBCS をプロキシーサーバーとしてセットアップする必要があります。

### 手順

- 1. JBCS HOME/httpd/conf.d/ ディレクトリーに移動します。
- 2. **mod\_proxy\_cluster.conf** という名前のファイルを作成します。
- 3. 次の設定の詳細を入力します。

LoadModule proxy\_cluster\_module modules/mod\_proxy\_cluster.so LoadModule cluster\_slotmem\_module modules/mod\_cluster\_slotmem.so LoadModule manager\_module modules/mod\_manager.so LoadModule advertise\_module modules/mod\_advertise.so

MemManagerFile cache/mod\_proxy\_cluster

<IfModule manager\_module> Listen 6666 <VirtualHost \*:6666> <Directory /> Require ip 127.0.0.1 </Directory> ServerAdvertise on EnableMCPMReceive <Location /mod\_cluster\_manager> SetHandler mod\_cluster-manager Require ip 127.0.0.1 </Location> </VirtualHost> </IfModule>

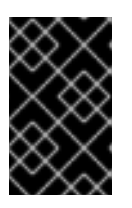

# 重要

前の例に示したとおり、**mod\_proxy\_cluster** パッケージでは、**conf.d** ファイル の **MemManagerFile** ディレクティブを **cache/mod\_proxy\_cluster** に設定する 必要があります。

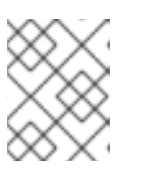

前述の例は、**localhost** をリッスンするプロキシーサーバーとして JBCS を設定 する方法を示しています。

# <span id="page-31-0"></span>4.2. TOMCAT ワーカーノードの設定

注記

**mod\_proxy\_cluster** を使用するように JBCS を設定する場合、**server.xml** ファイルに **Listener** 要素を 追加して、Tomcat ワーカーノードを設定する必要があります。

### 前提条件

● JBCS [をプロキシーサーバーとして設定](#page-30-1)している。

### 手順

- 1. **JWS HOME/tomcat<VERSION>/conf/server.xml** ファイルを開きます。
- 2. 次の **Listener** 要素を追加します。

# <Listener className="org.jboss.modcluster.container.catalina.standalone.ModClusterListener" advertise="true"/>

# <span id="page-31-1"></span>4.3. IPTABLES ファイアウォールルールの定義の例

**mod\_proxy\_cluster** を使用するように JBCS を設定する場合は、**iptables** を使用してファイアウォー ルルールを定義する必要があります。

### 前提条件

● Tomcat [ワーカーノードを設定しました。](#page-31-0)

### 手順

**iptables** を使用して、一連のファイアウォールルールを定義します。 以下に例を示します。

/sbin/iptables -I INPUT 5 -p udp -d 224.0.1.0/24 -j ACCEPT -m comment --comment "mod\_proxy\_cluster traffic" /sbin/iptables -I INPUT 6 -p udp -d 224.0.0.0/4 -j ACCEPT -m comment --comment "JBoss Cluster traffic" /sbin/iptables -I INPUT 9 -p udp -s 192.168.1.0/24 -j ACCEPT -m comment --comment "cluster subnet for inter-node communication" /sbin/iptables -I INPUT 10 -p tcp -s 192.168.1.0/24 -j ACCEPT -m comment --comment "cluster subnet for inter-node communication" /etc/init.d/iptables save

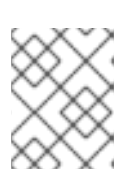

### 注記

前の例は、**192.168.1.0/24** サブネット上のクラスターノードのファイアウォール 規則を定義することを示しています。

# 付録A **MOD\_PROXY** コネクターモジュール

<span id="page-32-0"></span>**mod\_proxy** コネクターは、標準の Apache HTTP Server モジュールのセットで設定されます。これら のモジュールにより、Apache HTTP サーバーは、さまざまなタイプのプロトコルを介して Web クライ アントとバックエンドサーバーの間で Web トラフィックを送信するためのプロキシー/ゲートウェイと して機能できるようになります。

この付録では、**mod\_proxy** コネクターが使用するモジュールについて説明します。

# <span id="page-32-1"></span>A.1. **MOD\_PROXY.SO** モジュール

**mod\_proxy.so** モジュールは、サーバーが AJP (Apache JServ Protocol)、FTP、CONNECT (SSL 用)、および HTTP プロトコルを介して転送されるデータのプロキシーとして機能できるようにする、 標準の Apache HTTP Server モジュールです。**mod\_proxy** モジュールには、追加の設定は必要ありま せん。**mod\_proxy** モジュールの識別子は **proxy\_module** です。

### 関連情報

● Apache [モジュール](https://httpd.apache.org/docs/2.4/mod/mod_proxy.html) mod\_proxy

# <span id="page-32-2"></span>A.2. **MOD\_PROXY\_AJP.SO** モジュール

**mod\_proxy\_aip.so** モジュールは、Apache JServ Protocol (AJP) プロキシーのサポートを提供する標 準の Apache HTTP Server モジュールです。**mod\_proxy\_ajp** モジュールを使用することにより、 Apache HTTP サーバーは、Web クライアントとバックエンドサーバーの間で AJP リクエストと応答を 送信するための仲介者として機能します。AJP は、データ暗号化をサポートしないクリアテキストプロ トコルです。

**mod\_proxy\_ajp** を使用する場合は、**mod\_proxy** モジュールも必要です。**mod\_proxy\_ajp** モジュール の識別子は **proxy\_ajp\_module** です。

また、**secret** プロパティーは Tomcat AJP コネクターを使用する場合に必要になります。次のコマン ドを使用して、**secret** プロパティーを **ProxyPass** 設定に追加できます。

### **ProxyPass /example/ ajp://localhost:8009/example/ secret=YOUR\_AJP\_SECRET**

注記

ロードバランサーに **secret** を設定すると、そのすべてのメンバーがこの **secret** を継承 します。

**mod proxy ajp** モジュールは設定ディレクティブを提供しません。

### 関連情報

• Apache Module mod proxy ajp

# <span id="page-32-3"></span>A.3. **MOD\_PROXY\_HTTP.SO** モジュール

**mod\_proxy\_http.so** モジュールは、ハイパーテキスト転送プロトコル (HTTP) およびハイパーテキス ト転送プロトコルセキュア (HTTPS) プロキシーのサポートを提供する標準の Apache HTTP サーバーモ ジュールです。**mod\_proxy\_http** モジュールを使用することにより、Apache HTTP サーバーは、Web

クライアントとバックエンドサーバーの間で HTTP または HTTPS リクエストを転送するための仲介者 として機能します。**mod\_proxy\_http** モジュールは、HTTP/1.1 およびそれ以前のバージョンの HTTP プロトコルをサポートします。

**mod\_proxy\_http** を使用する場合は、**mod\_proxy** モジュールも必要です。**mod\_proxy\_http** モジュー ルの識別子は **proxy\_http\_module** です。

**mod\_proxy\_http** モジュールは設定ディレクティブを提供しません。**mod\_proxy\_http** モジュール は、**mod\_proxy** モジュールの動作を制御する設定とともに、HTTP プロトコルプロバイダーの動作を 制御する一連の [環境変数](https://httpd.apache.org/docs/2.4/mod/mod_proxy_http.html#env) を使用します。

### 関連情報

Apache Module [mod\\_proxy\\_http](https://httpd.apache.org/docs/2.4/mod/mod_proxy_http.html)

# <span id="page-33-0"></span>A.4. **MOD\_PROXY\_HTTP2.SO** モジュール

**mod\_proxy\_http2.so** モジュールは、ハイパーテキスト転送プロトコル 2.0 (HTTP/2) プロキシーのサ ポートを提供する標準の Apache HTTP サーバーモジュールです。**mod\_proxy\_http2** モジュールを使 用することにより、Apache HTTP サーバーは Web クライアントとバックエンドサーバーの間で HTTP/2 リクエストを転送する仲介者として機能します。

**mod\_proxy\_http2** モジュールは、通信プロトコルとして HTTP/1.1 または HTTP/2 を使用するクライア ント要求をサポートします。ただし、**mod\_proxy\_http2** モジュールでは、Apache HTTP サーバーと バックエンドサーバー間のすべての通信で HTTP/2 のみを使用する必要があります。

同じバックエンド宛先を持つクライアント要求の場合、Apache HTTP サーバーは可能な限り同じ TCP 接続を再利用します。ただし、複数のクライアントリクエストを同じバックエンドに転送する場合で も、Apache HTTP サーバーは HTTP/1.1 クライアントリクエストごとに個別の HTTP/2 プロキシーリク エストを転送します。

**mod\_proxy\_http2** を使用する場合は、**mod\_proxy** モジュールも必要です。**mod\_proxy\_http2** モ ジュールの識別子は **proxy\_http2\_module** です。

**mod\_proxy\_http2** モジュールは設定ディレクティブを提供しません。

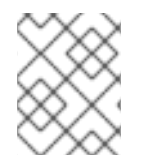

## 注記

**mod\_proxy\_http2** モジュールは、コア HTTP/2 エンジン用の **libnghttp2** ライブラリー の使用を必要とする実験的な Apache 機能です。

### 関連情報

- JBCS Apache HTTP Server の HTTP/2 [を有効化する](https://access.redhat.com/documentation/ja-jp/red_hat_jboss_core_services/2.4.57/html-single/apache_http_server_installation_guide/index#assembly_enabling-http2-for-jbcs-apache-http-server_jbcs-http-server-installation-guide)
- Apache Module [mod\\_proxy\\_http2](https://httpd.apache.org/docs/2.4/mod/mod_proxy_http2.html)

# 付録B **MOD\_JK** コネクターモジュール

<span id="page-34-0"></span>Apache Tomcat コネクター **mod\_jk** は、Apache Tomcat プロジェクトが提供する Web サーバープラグ インです。Apache HTTP サーバーは、**mod\_jk** モジュールを使用して、スティッキーセッションを維持 し、Apache JServ プロトコル (AJP) 経由で通信しながら、バックエンドサーブレットコンテナーに対 する HTTP クライアントリクエストの負荷を分散できます。**mod\_jk** モジュールは、JBoss Core Services インストールの Apache HTTP Server に含まれています。

**mod\_jk** モジュールでは、Apache HTTP Server ホスト上に **mod\_jk.conf** ファイルと **works.properties** ファイルの両方を作成する必要があります。**mod\_jk.conf** ファイルは、**mod\_jk.so** モジュールをロー ドして設定するための設定を指定します。**works.properties** ファイルは、バックエンドワーカーノー ドの詳細を指定します。**mod\_jk** サポートを有効にするには、JWSShortName ホストでいくつかの設定 を設定する必要もあります。

### 関連情報

- Apache Tomcat Connector (mod jk) [を使用した負荷分散](#page-13-0)
- **mod jk** の [Workers.properties](#page-41-0) ファイル

# 付録C **MOD\_PROXY\_CLUSTER** コネクターモジュール

<span id="page-35-0"></span>**mod\_proxy\_cluster** コネクターは、JBoss mod\_cluster コミュニティープロジェクトが元々開発したテ クノロジーに基づく、設定を削減したインテリジェントな負荷分散ソリューションで す。**mod\_proxy\_cluster** コネクターを使用すると、Apache HTTP サーバーが、JBoss Web Server ま たは JBoss EAP ホスト上で実行されているバックエンドアプリケーションにトラフィックを転送する ための高度なロードバランサーとして機能できるようになります。**mod\_proxy\_cluster** コネクター は、**mod\_jk** のすべての機能と、リアルタイムの負荷分散計算、アプリケーションライフサイクル制 御、自動プロキシー検出、複数プロトコルサポートなどの追加機能を提供します。

この付録では、**mod\_proxy\_cluster** コネクターが使用するモジュールについて説明します。

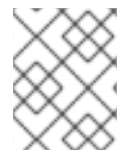

## 注記

**mod\_proxy\_cluster** コネクターは、ProxyIOBufferSize などの mod\_proxy の設定可能 なディレクティブを使用して設定できます。

# <span id="page-35-1"></span>C.1. **MOD\_MANAGER.SO** モジュールとディレクティブ

クラスターマネージャーモジュール **mod\_manager.so** は、ワーカーノードの登録、ワーカーノードの 負荷データ、およびワーカーノードのアプリケーションのライフサイクルイベントなどのノードから メッセージを受信および確認します。

LoadModule manager\_module modules/mod\_manager.so

### **mod\_manager.so** の設定可能なディレクティブ

**<VirtualHost>** 要素の設定可能なディレクティブは以下のとおりです。

#### EnableMCPMReceive

**VirtualHost** が mod\_cluster management protocol (MCMP) メッセージを受信できるようにしま す。**mod\_proxy\_cluster** が正常に動作できるように、Apache HTTP Server 設定に **EnableMCPMReceive** ディレクティブを 1 つ追加します。**advertise** が設定された場所の **VirtualHost** 設定に **EnableMCPMReceive** を追加する必要があります。

#### MaxMCMPMaxMessSize

MCMP メッセージの最大サイズを定義します。デフォルト値は、他の **Max** ディレクティブから計算 されます。最小値は **1024** です。

### AllowDisplay

**mod\_cluster-manager** メインページで追加表示を切り替えます。デフォルト値は **off** で、**mod\_cluster-manager** メインページにはバージョン情報のみが表示されます。

#### AllowCmd

**mod\_cluster-manager** URL を使用してコマンドのパーミッションを切り替えます。デフォルト値 は **on** で、コマンドを許可します。

### ReduceDisplay

**mod\_cluster-manager** ページに表示される情報の縮減を切り替えます。情報を減らすと、ページで より多くのノードを表示できます。デフォルト値は **off** で、利用可能な情報をすべて表示することが できます。

#### MemManagerFile

mod\_manager が設定の詳細を保存するファイルの場所を定義します。mod\_manager は、共有メモ リーおよびロックファイルに生成された鍵にもこの場所を使用します。絶対パス名である必要があ

ります。NFS 共有ではなく、ローカルドライブ上のこのパスを使用することが推奨されます。デ フォルト値は **/logs/** です。

### Maxcontext

**mod\_proxy\_cluster** が使用するコンテキストの最大数。デフォルト値は **100** です。

#### Maxnode

**mod\_proxy\_cluster** が使用するワーカーノードの最大数。デフォルト値は **20** です。

#### Maxhost

**mod\_proxy\_cluster** が使用するホスト (エイリアス) の最大数。これは、ロードバランサーの最大数 にもなります。デフォルト値は **20** です。

#### Maxsessionid

保存されたアクティブなセッション識別子の最大数。セッションから情報が 5 分間受信されない場 合、セッションは非アクティブとみなされます。これはデモおよびデバッグの目的のみで使用され ます。デフォルト値は **0** で、このロジックを無効にします。

#### ManagerBalancerName

ワーカーノードがロードバランサー名を指定しない場合に使用するロードバランサーの名前。デ フォルト値は **mycluster** です。

### PersistSlots

**on** に設定された場合、ノード、エイリアス、およびコンテキストはファイルに永続化されます。デ フォルト値は **off** です。

#### **CheckNonce**

**on** に設定された場合、セッション識別子をチェックして、一意で、これまでに発生していないこと を確認します。デフォルトは **on** です。

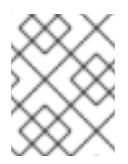

### 注記

このディレクティブを **off** に設定すると、サーバーがリプレイ攻撃に対して脆弱にな ります。

#### SetHandler mod\_cluster-manager

ハンドラーを定義して、クラスター内のワーカーノードについての情報を表示します。これ は、**Location** 要素で定義されます。

<Location \$LOCATION> SetHandler mod\_cluster-manager Require ip 127.0.0.1 </Location>

ここでは、**\$LOCATION** も **mod\_cluster\_manager** として定義されていました。

ブラウザーの **Location** 要素で定義されている **\$LOCATION** にアクセスする場合は、次のガイドラ インに留意してください。

- **Transferred** は、ワーカーノードに送信された POST データに一致します。
- **Connected** は、このステータスページが要求されたときに処理されたリクエストの数に対 応します。
- **Sessions** はアクティブなセッションの数に対応します。**Maxsessionid** が **0** の場合、この フィールドは存在しません。

# <span id="page-37-1"></span><span id="page-37-0"></span>C.2. **MOD\_PROXY\_CLUSTER.SO** モジュールとディレクティブ

プロキシーロードバランサーモジュール **mod\_proxy\_cluster.so** は、クラスターノードへの要求のルー ティングを処理します。プロキシーバランサーは、クラスターのアプリケーションの場所、各クラス ターノードの現在の状態、およびセッション ID (要求が確立されたセッションの一部である場合) に基 づいて要求を転送するために適切なノードを選択します。

LoadModule proxy\_cluster\_module modules/mod\_proxy\_cluster.so

**mod\_proxy\_cluster.so** の設定可能なディレクティブ

**<VirtualHost>** 要素に以下のディレクティブを設定して、負荷分散の動作を変更することもできます。

### **CreateBalancers**

ロードバランサーが Apache HTTP Server の仮想ホストでどのように作成されるかを定義しま す。**CreateBalancers** では、以下の値が使用できます。

- **0**: Apache HTTP Server で定義されたすべての仮想ホストにロードバランサーを作成しま す。**ProxyPass** ディレクティブでロードバランサーを設定するのを忘れないようにしてく ださい。
- **1**: バランサーを作成しません。この値を使用する場合は、**ProxyPass** または **ProxyPassMatch** にロードバランサー名を定義する必要もあります。
- **2**: メインサーバーのみ作成します。これは **CreateBalancers** のデフォルト値です。

### UseAlias

定義された **Alias** が **ServerName** に対応するかどうかを定義します。**UseAlias** については、以下の 値有効です。

- **0**: ワーカーノードのエイリアス情報を無視します。これは **UseAlias** のデフォルト値です。
- **1**: 定義されたエイリアスがワーカーノードのサーバー名に対応していることを確認します。

### LBstatusRecalTime

ワーカーノードのステータスを計算するプロキシーの間隔 (秒単位) を定義します。デフォルトの間 隔は **5** 秒です。

### ProxyPassMatch; ProxyPass

**ProxyPass** は、リモートサーバーをローカルサーバーの名前空間にマッピングします。ローカル サーバーに **http://local.com/** のアドレスがある場合、**ProxyPass** ディレクティブは **http://local.com/requested/file1** のローカルリクエストを **http://worker.local.com/file1** のプロキ シーリクエストに変換します。

ProxyPass /requested/ http://worker.local.com/

**ProxyPassMatch** は正規表現を使用して、プロキシーされた URL が適用されるローカルパスを照合 します。

いずれかのディレクティブで、**!** は指定したパスがローカルであることを示します。そのパスのリク エストはリモートサーバーにルーティングしないでください。たとえば、以下のディレクティブは **gif** ファイルをローカルで提供するように指定します。

ProxyPassMatch ^(/.\*\.gif)\$ !

UseNocanon

元の URL パスを変更せずにバックエンドに転送するかどうかを定義します。

デフォルト値は **Off** です。**UseNocanon** ディレクティブが **Off** に設定されている場合、プロキシー は変更された URL をバックエンドに転送できます。ただし、クライアントが要求した元の URL パ スをバックエンドアプリケーションが想定している場合は、変更された URL パスが原因で予期しな い問題が発生する可能性があります。

**UseNocanon** ディレクティブを **On** に設定すると、プロキシーは元の URL パスを変更せずにバック エンドに転送できます。この場合、プロキシーの動作は、mod\_proxy\_cluster.conf ファイルで要 求された URL のコンテキストと **ProxyPass** ディレクティブも定義しているかどうかによって異な ります。コンテキストは、仮想ホスト定義 とも呼ばれます。

**UseNocanon** ディレクティブを **On** に設定する場合は、次のガイドラインを考慮してください。

- 要求された URL のコンテキストは定義したが、その URL の **ProxyPass** ディレクティブは 定義していない場合、プロキシーは **UseNocanon** ディレクティブを使用します。
- 要求された URL に対してコンテキストと **ProxyPass** ディレクティブの両方を定義 し、**ProxyPass** ディレクティブに **nocanon** フラグが含まれている場合、プロキシーは **nocanon** フラグを使用し、**UseNocanon** ディレクティブを無視します。
- 要求された URL に対してコンテキストと **ProxyPass** ディレクティブの両方を定義 し、**ProxyPass** ディレクティブで **nocanon** フラグが除外されている場合、プロキシーは **UseNocanon** ディレクティブを無視します。

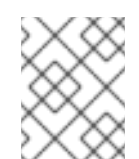

### 注記

要求された URL のコンテキストを定義していない場合、**mod\_proxy\_cluster** は **404** エラーを返します。

# <span id="page-38-0"></span>C.3. **MOD\_ADVERTISE.SO** モジュールとディレクティブ

**mod\_advertise.so** は、UDP マルチキャストメッセージを介してプロキシーサーバーの存在をブロード キャストします。サーバーのアドバタイズメッセージには、プロキシーが負荷分散クラスターに参加す るノードからの応答をリッスンする IP アドレスとポート番号が含まれます。

**mod\_advertise** モジュールは、**VirtualHost** 要素で **mod\_manager** モジュールと共に定義する必要が あります。次の例では、**mod\_advertise** モジュールの識別子は **advertise\_module** です。

LoadModule advertise\_module modules/mod\_advertise.so

### **mod\_advertise.so**の設定可能なディレクティブ

**mod\_advertise** モジュールは、次のディレクティブを使用して設定できます。

### ServerAdvertise

アドバタイズメカニズムの使用方法を定義します。 デフォルト値は **Off** です。**Off** に設定すると、プロキシーはその場所を公開しません。

**On** に設定された場合、アドバタイズメカニズムを使用して、ワーカーノードがこのプロキシーにス テータス情報を送信するように指示します。以下の構文でホスト名およびポートを指定することも できます: **ServerAdvertise On http://HOSTNAME:PORT/**これは、名前ベースの仮想ホストを使用 する場合や、仮想ホストが定義されていない場合にのみ必要です。

### AdvertiseGroup

アドバタイズするマルチキャストアドレスを定義します。構文は **AdvertiseGroup ADDRESS:PORT** です。ここでは、**ADDRESS** が **AdvertiseGroupAddress** に一致し、**PORT** が ワーカーノードの **AdvertisePort** に一致している必要があります。

ワーカーノードが JBoss EAP ベースで、起動時に **-u** スイッチが使用される場合、デフォルト値 **AdvertiseGroupAddress** は **-u** スイッチ経由で渡されます。

デフォルト値は **224.0.1.105:23364** です。ポートが指定されていない場合、ポートはデフォルトで **23364** に設定されます。

### AdvertiseFrequency

IP アドレスとポートをアドバタイズするマルチキャストメッセージの間隔 (秒単位)。デフォルト値 は **10** です。

### AdvertiseSecurityKey

Apache HTTP Server で **mod\_proxy\_cluster** を識別するために使用される文字列を定義します。デ フォルトでは、このディレクティブは設定されず、情報は送信されません。

### AdvertiseManagerUrl

ワーカーノードが情報をプロキシーサーバーに送信するために使用する URL を定義します。デフォ ルトでは、このディレクティブは設定されず、情報は送信されません。

### AdvertiseBindAddress

マルチキャストメッセージを送信するアドレスとポートを定義します。構文は

**AdvertiseBindAddress ADDRESS:PORT** です。これにより、複数の IP アドレスを持つマシンにア ドレスを指定できます。デフォルト値は **0.0.0.0:23364** です。

### <span id="page-39-0"></span>C.4. **MOD\_CLUSTER\_SLOTMEM.SO** モジュール

**mod\_cluster\_slotmem.so** モジュールは、データセットがスロットとして編成されている共有メモリー セグメントを作成してアクセスするための共有メモリープロバイダーです。

**mod cluster slotmem** モジュールには、設定ディレクティブは必要ありません。

## <span id="page-39-1"></span>C.5. 関連情報 (または次の手順)

● **mod proxy cluster** [のワーカーノード設定リファレンス](#page-44-1)

# 付録D **MOD\_JK** の **WORKERS.PROPERTIES** ファイル

<span id="page-40-0"></span>**mod\_jk** コネクターを使用する場合は、Apache HTTP Server ホスト上に

**JBCS HOME/httpd/conf/workers.properties** ファイルを作成して、バックエンドワーカーノードを定 義する必要があります。ワーカーノードは、**mod\_jk** ロードバランサーにマップできるサーブレットコ ンテナーです。**works.properties** ファイルは、サーブレットコンテナーの場所と、これらのサーブ レットコンテナー間で呼び出しの負荷分散を行う方法を指定します。

この付録では、**workers.properties** ファイルのレイアウトと内容について説明します。

使用している Apache HTTP Server ディストリビューションにより、**workers.properties** ファイルの場 所は異なります。

- JBCS Apache HTTP Server を使用している場合、**workers.properties** ファイルは **JBCS\_HOME/httpd/conf.d** ディレクトリーにあります。
- RHEL Apache HTTP Server を使用している場合、**workers.properties** ファイルは **/etc/httpd/conf.d** ディレクトリーにあります。

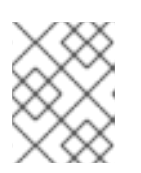

注記

RHEL Apache HTTP サーバーは、RHEL 9 上でのみ **mod\_jk** の使用をサポートし ます。

### <span id="page-40-1"></span>D.1. **WORKERS.PROPERTIES** の概要

**workers.properties** ファイルには、グローバルプロパティーセクションとワーカープロパティーセク ションが含まれています。

グローバルプロパティー

このセクションには、すべてのワーカーに適用されるディレクティブが含まれます。

ワーカープロパティー

このセクションには、各ワーカーに適用されるディレクティブが含まれます。

各ノードはワーカープロパティーの命名規則を使用して定義されます。ワーカー名には、小文字、大文 字、数字、および特定の特殊文字 (**\_**、**/**) のみを含めることができます。

worker プロパティーの構造は **worker.WORKER\_NAME.DIRECTIVE** です。

#### **worker**

すべてのワーカープロパティーの定数接頭辞。

### **WORKER\_NAME**

ワーカーに指定された任意の名前。たとえば、**node1**、**node\_01**、**Node\_1** など。

### **DIRECTIVE**

必要な特定のディレクティブ。

# <span id="page-40-2"></span>D.2. **WORKERS.PROPERTIES** ディレクティブ

**workers.properties** ファイルのディレクティブは、グローバル、必須、接続、および負荷分散の分類に 分けられます。

### <span id="page-41-0"></span>**worker.properties** のグローバルディレクティブ

#### worker.list

**mod\_jk** が使用するワーカー名のリストを指定します。このリストのワーカーは、要求をマップする ために利用できます。

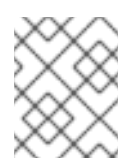

### 注記

ロードバランサーによって管理されない単一ノード設定は **worker.list=WORKER\_NAME** に設定する必要があります。

#### **workers.properties** の必須ディレクティブ

#### type

ワーカーに適用されるディレクティブを決定するワーカーのタイプを指定します。デフォルト値は **ajp13** です。これは、Web サーバーと Apache HTTP Server 間の通信に選択するワーカータイプで す。

その他の値には、**lb** および **status** が含まれます。

AJPv13 の詳細は、Apache Tomcat [Connector](http://tomcat.apache.org/connectors-doc/ajp/ajpv13a.html) - AJP Protocol Reference を参照してください。

#### **workers.properties** の接続ディレクティブ

#### host

ワーカーのホスト名または IP アドレス。ワーカーノードは ajp13 プロトコルスタックをサポートす る必要があります。デフォルト値は **localhost** です。

ホスト名または IP アドレスの後にポート番号を追加すると、**port** ディレクティブを host ディレク ティブの一部として指定できます。たとえば、**worker.node1.host=192.168.2.1:8009** または **worker.node1.host=node1.example.com:8009** のようになります。

#### port

定義されたプロトコルリクエストをリッスンしているバックエンドサーバーインスタンスのポート 番号。デフォルト値は **8009** で、AJPv13 ワーカーのデフォルトのリッスンポートです。

#### ping\_mode

現在のネットワークの正常性に対して接続がプローブされる条件を指定します。 プローブは、**CPing** に空の AJPv13 パケットを使用し、指定のタイムアウト内で **CPong** を返すこと を想定します。

ディレクティブフラグの組み合わせを使用して条件を指定します。フラグはコンマ区切りではあり ません。たとえば、正しいディレクティブフラグセットは **worker.node1.ping\_mode=CI** です。

C - Connect (接続)。

サーバーへの接続後に接続がプローブされるよう指定します。**connect\_timeout** ディレクティブ を使用してタイムアウトを指定します。指定しない場合は、**ping\_timeout** の値が使用されま す。

P (プレポスト)

各リクエストをサーバーに送信する前に接続がプローブされることを指定しま

- す。**prepost\_timeout** ディレクティブを使用してタイムアウトを指定します。指定しない場合
- は、**ping\_timeout** の値が使用されます。
- I Interval (間隔)。

定期的な内部メンテナンスサイクル中に接続がプローブされることを指定しま

す。**connection\_ping\_interval** ディレクティブを使用してインターバルでアイドルのタイムアウ トを指定します。指定しない場合は、**ping\_timeout** の値が使用されます。

A - All (すべて)。

すべてのディレクティブフラグが適用されることを指定する最も一般的な設定。高度なディレク ティブ **\\*\_timeout** の詳細は、Apache Tomcat [Connector](http://tomcat.apache.org/connectors-doc/reference/workers.html) - Reference Guide を参照してくださ い。

### ping\_timeout

**CPing** 接続プローブへの **CPong** 応答を待つ時間を指定します (**ping\_mode** を参照)。デフォルトの 値は **10000** ミリ秒です。

#### **worker.properties** の負荷分散ディレクティブ

#### lbfactor

個別のワーカーの負荷分散係数を指定します。ロードバランサーのメンバーワーカーにのみ指定さ れます。

このディレクティブは、クラスター内の他のワーカーと比較して、ワーカーに分散される HTTP 要 求負荷の相対量を定義します。

このディレクティブが適用される一般的な例は、クラスターで処理能力の高いサーバーを他のサー バーと区別する場合です。たとえば、あるワーカーに他のワーカーの 3 倍の負荷を割り当てる場合 は **worker.WORKER\_NAME.lbfactor=3** を指定します。

#### balance\_workers

ロードバランサーが管理する必要があるワーカーノードを指定します。ディレクティブは同じロー ドバランサーに複数回使用でき、**workers.properties** ファイルに指定されるワーカー名のコンマ区 切りリストで設定されます。

### sticky\_session

SESSION ID を持つワーカーのリクエストが同じワーカーにルーティングされるかどうかを指定しま す。デフォルトは **0** (false) です。**1** (true) に設定すると、ロードバランサーの永続性が有効になり ます。

たとえば、**worker.loadbalancer.sticky\_session=0** を指定する場合、各要求はクラスター内の各 ノード間で負荷分散されます。つまり、同じセッションの異なるリクエストは、サーバーの負荷に 基づいて異なるサーバーに送信できます。

**worker.loadbalancer.sticky\_session=1** を指定した場合は、セッションが終了するまで各セッショ ンが 1 台のサーバーに永続化されます (そのサーバーが使用可能な場合)。

#### 関連情報

● Apache Tomcat コネクター - [リファレンスガイド](http://tomcat.apache.org/connectors-doc/reference/workers.html)

# <span id="page-43-0"></span>付録E **MOD\_PROXY\_CLUSTER** のワーカーノード設定リファレンス

# <span id="page-43-1"></span>E.1. ワーカーノード設定

設定値は、以下の条件下でプロキシーに送信されます。

- サーバーの起動時。
- プロキシーがアドバタイズメカニズムで検出される場合。
- エラーが発生すると、プロキシーの設定がリセットされます。

### <span id="page-43-2"></span>表E.1 Tomcat のプロキシー設定値

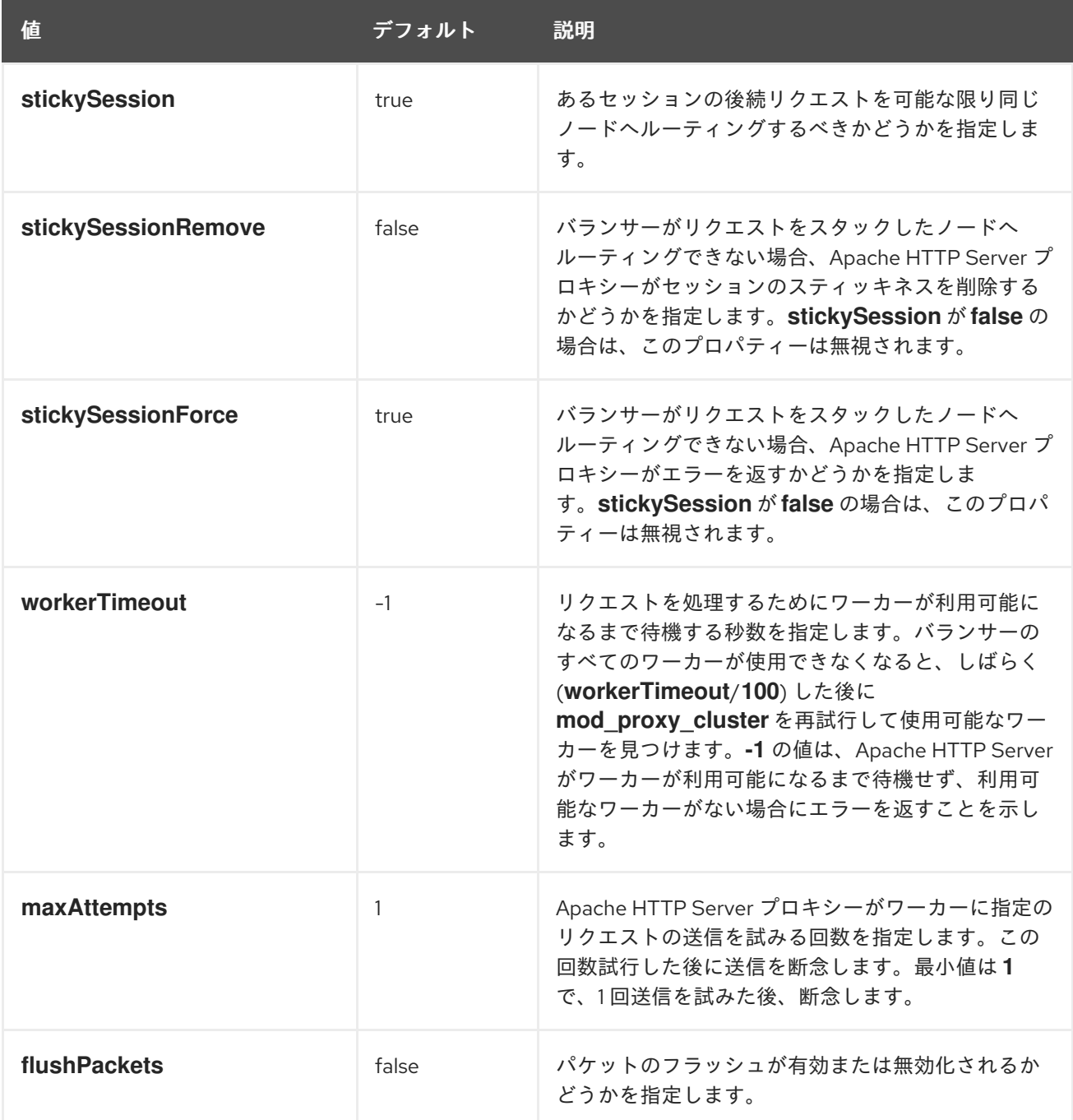

<span id="page-44-1"></span>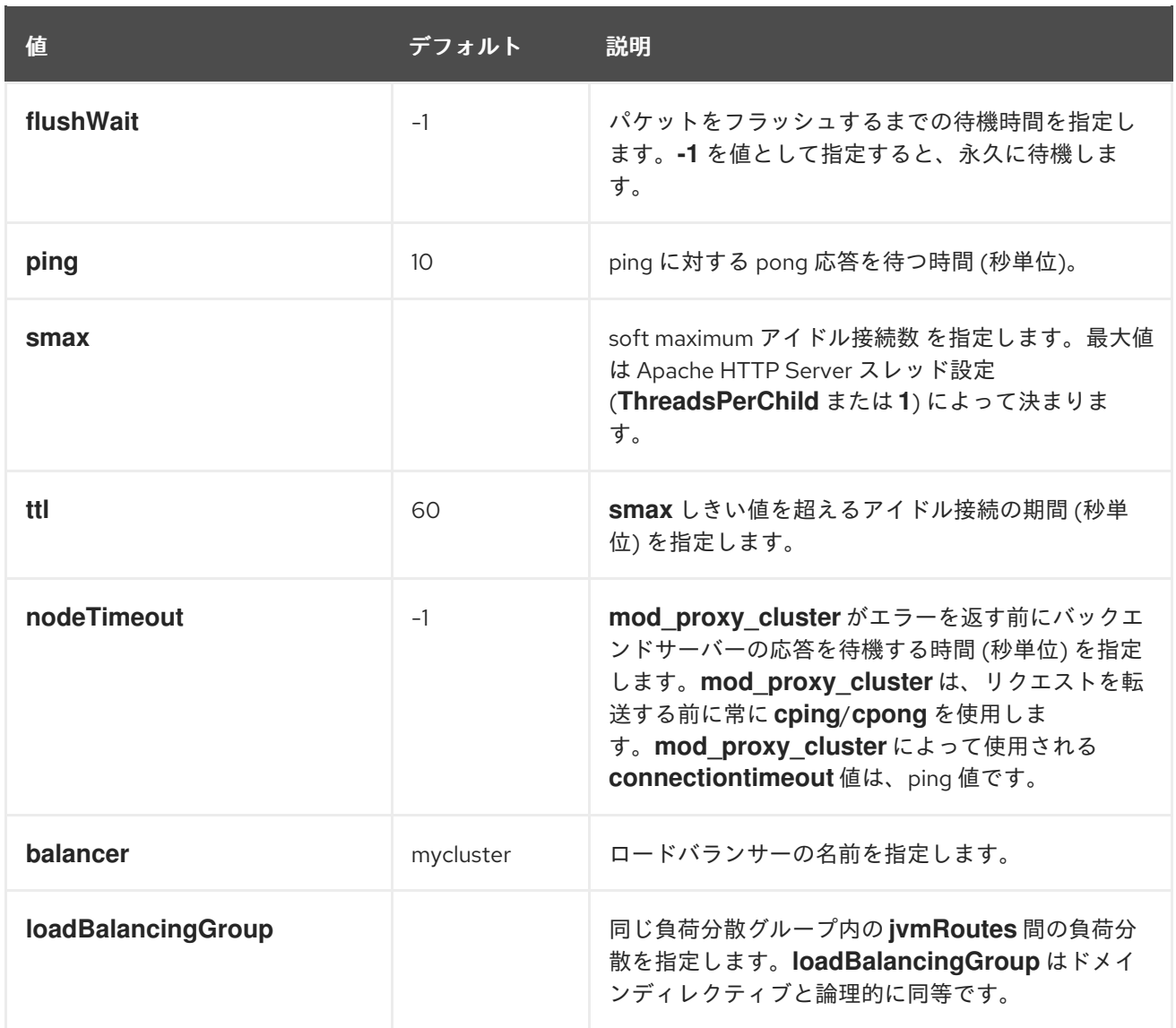

# <span id="page-44-0"></span>E.2. **MOD\_PROXY\_CLUSTER** のプロキシーおよびプロキシー検出設定属性

次の表には、**mod\_proxy\_cluster** のプロキシーおよびプロキシー検出設定属性に関する属性と情報が 含まれています。

## 表E.2 **mod\_proxy\_cluster**のプロキシー検出設定属性

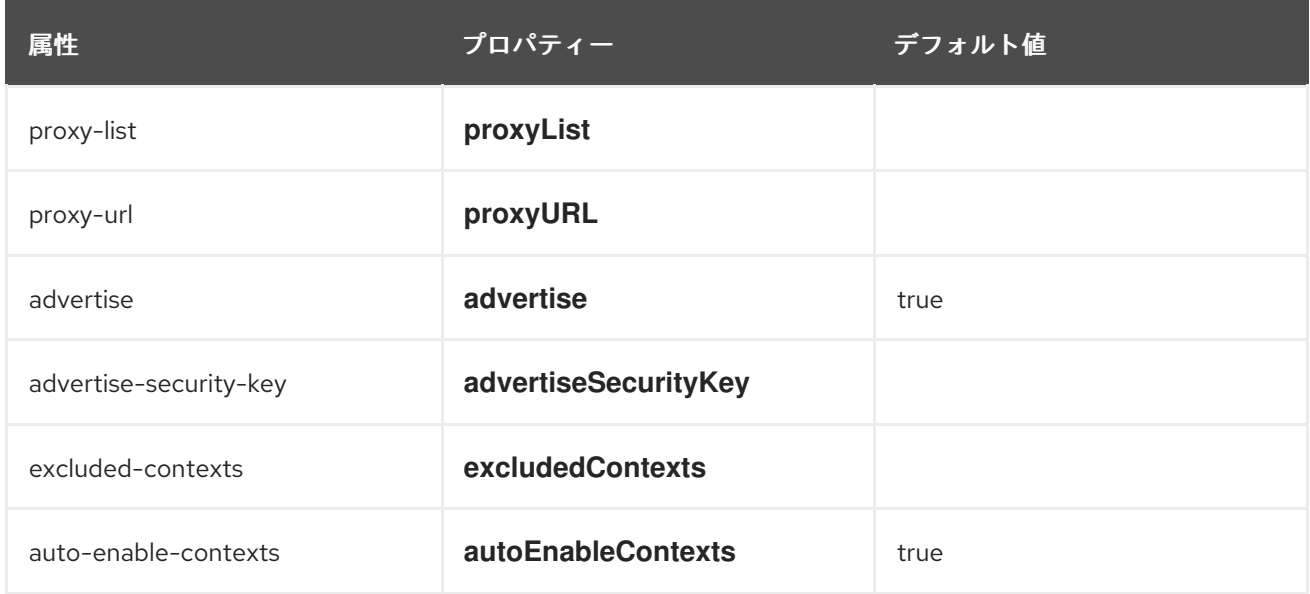

<span id="page-45-1"></span>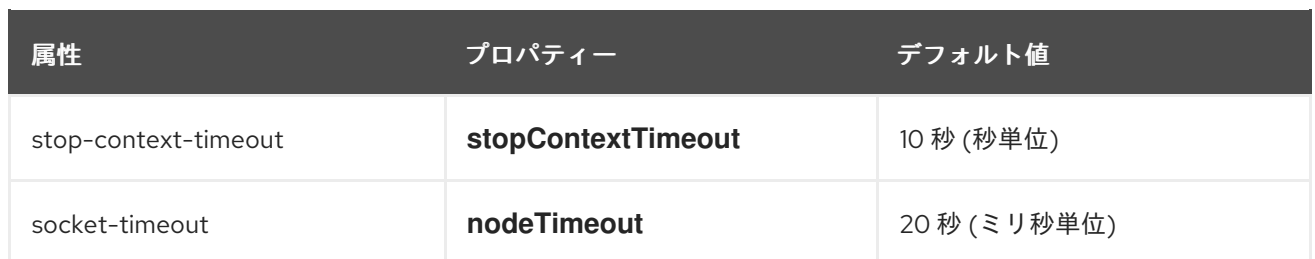

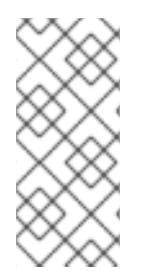

# 注記

**nodeTimeout** が定義されていない場合は、**ProxyTimeout** ディレクティブ **Proxy** が使 用されます。**ProxyTimeout** が定義されていない場合は、サーバーのタイムアウト (**Timeout**) が使用されます (JBCS httpd.conf ではデフォルトで 120 秒)。**nodeTimeout**、**ProxyTimeout**、および **Timeout** はソケットレベルで設定されま す。

# 表E.3 **mod\_proxy\_cluster**のプロキシー設定属性

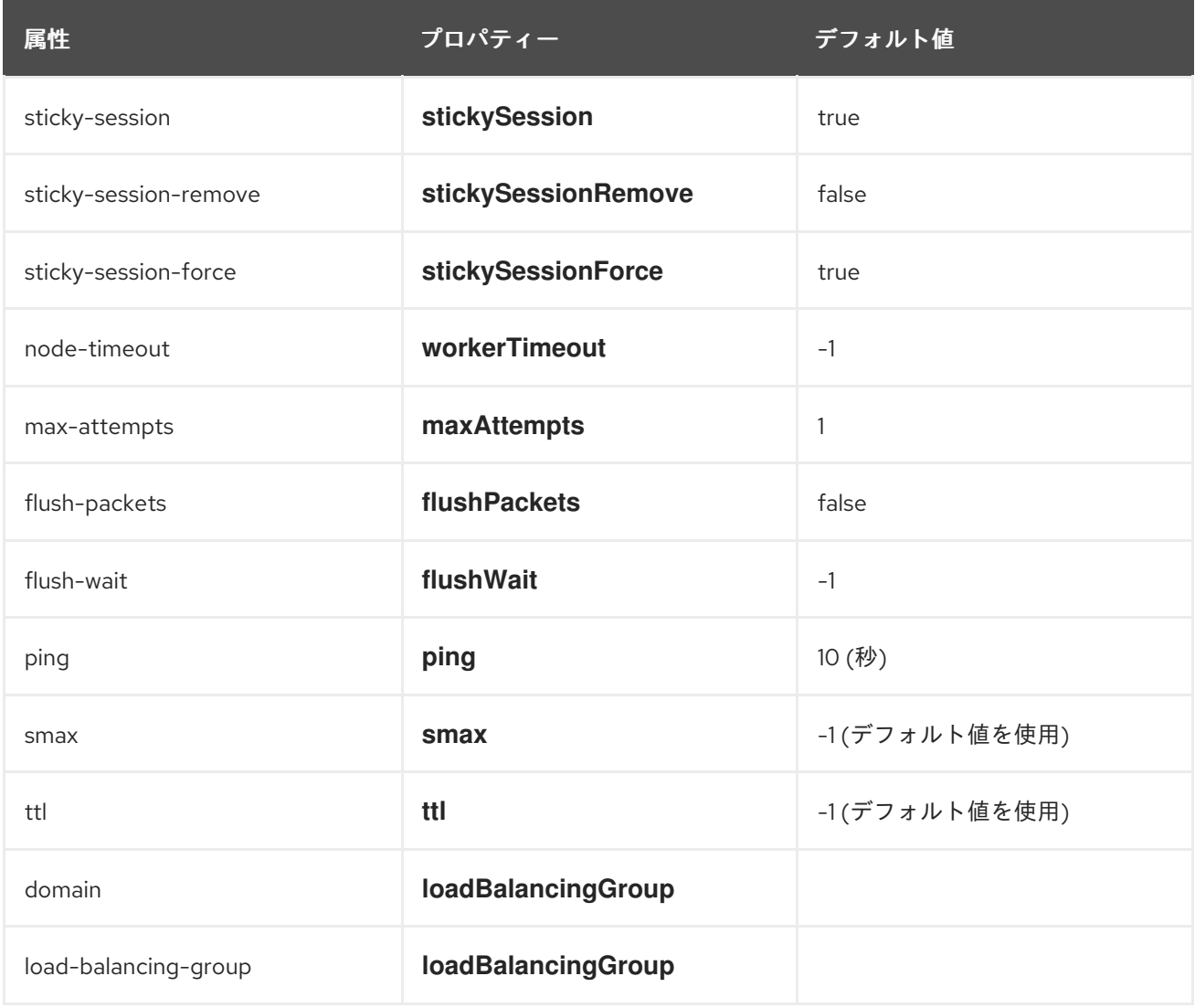

# <span id="page-45-0"></span>E.3. TOMCAT の負荷設定

Apache Tomcat で **mod\_proxy\_cluster** を使用する場合は、負荷メトリックの次の追加プロパティーを 設定できます。

## 表E.4 Tomcat の負荷設定

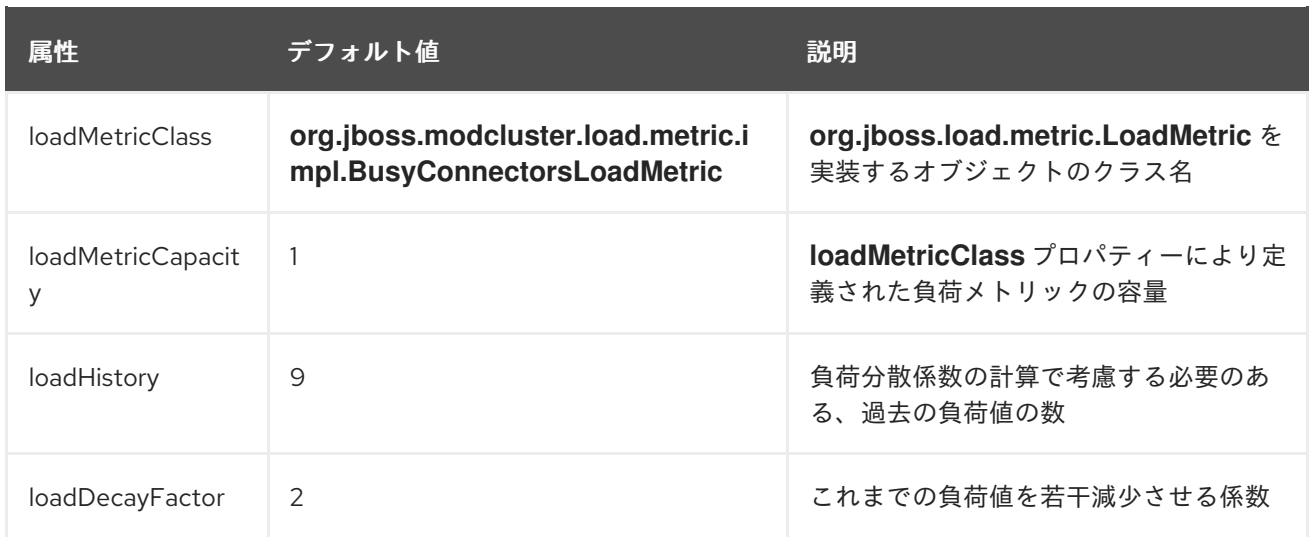

# 付録F マルチプロセッシングモジュール (MPM)

<span id="page-47-0"></span>Red Hat JBoss Core Services には、さまざまなマルチプロセッシングモジュール (MPM) が含まれてい ます。これらの MPM を使用して、Apache HTTP Server が着信要求に応答する方法をカスタマイズで きます。

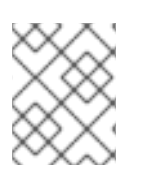

### 注記

MPM は相互に排他的です。特定の時点で 1 つの MPM のみを有効にして使用すできま す。

## <span id="page-47-1"></span>F.1. MPM の概要

Multi-Processing Modules (MPM) は、Red Hat Enterprise Linux (RHEL) と Windows Server の両方で使 用できます。RHEL では、デフォルトの MPM はオペレーティングシステムのバージョンにより異なり ます。

### RHEL 用の MPM

### **prefork**

**prefork** MPM は、スレッド化前の Web サーバーを実装します。**prefork** MPM は単一の制御プロセ スを使用し、着信接続をリッスンしてサービスを提供する子プロセスを起動します。単一のプロセ スが特定のリクエストを処理するため、各リクエストが分離され、他のリクエストに影響を与えま せん。

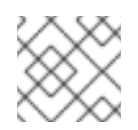

### 注記

**prefork** MPM は、RHEL 7 のデフォルト MPM です。

#### **worker**

**worker** MPM はハイブリッドマルチプロセス、マルチスレッドサーバーを実装します。各子プロセ スにより、決まった数のサーバースレッドが作成され、サーバーは少ないシステムリソースで多数 のリクエストを処理できます。

### **event**

**event** MPM は **worker** MPM に基づいています。**event** MPM を使用すると、一部の処理作業をリス ナースレッドに委任することで、追加のリクエストを同時に処理できます。これにより、ワーカー スレッドが解放され、新しいリクエストを処理できるようになります。

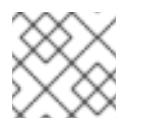

### 注記

**event** MPM は、RHEL バージョン 8 および 9 のデフォルト MPM です。

### MPM for Microsoft Windows

### **winnt**

**winnt** MPM は、Windows システムで使用できる唯一の MPM です。 **winnt** MPM は単一の制御プロ セスを使用します。この制御プロセスは、着信リクエストのスレッドを作成する別のプロセスを起 動します。

# <span id="page-47-2"></span>F.2. MPM の切り替え

サーバーは、Apache HTTP Server ホスト上の **00-mpm.conf** ファイル内の **LoadModule** ディレクティ ブに基づき MPM を選択します。**00-mpm.conf** ファイルにある対象の MPM の **LoadModule** ディレク ティブからコメント文字 (**#**) を削除することにより、特定の MPM を選択できます。

使用している Apache HTTP Server ディストリビューションにより、**00-mpm.conf** ファイルの場所は 異なります。

- JBCS Apache HTTP Server を使用している場合、**00-mpm.conf** ファイルは **JBCS\_HOME/httpd/conf.modules.d** ディレクトリーにあります。
- RHEL Apache HTTP Server を使用している場合、**00-mpm.conf** ファイルは **/etc/httpd/conf.modules.d** ディレクトリーにあります。

使用しているオペレーティングシステムのバージョンに応じて、次のガイドラインに留意してくださ い。

RHEL バージョン 8 および 9 では、**event** MPM がデフォルトで選択されています。以下に例を 示します。

# event MPM: A variant of the worker MPM with the goal of consuming # threads only for connections with active processing # See: http://httpd.apache.org/docs/2.4/mod/event.html # LoadModule mpm\_event\_module modules/mod\_mpm\_event.so

**event** MPM はマルチスレッドであり、最適化されたパフォーマンスを提供するように設計され ています。RHEL バージョン 8 または 9 を使用している場合、**prefork** などの別の MPM に切 り替えると、パフォーマンスの問題が発生する可能性があります。

● RHEL 7 では、prefork MPM がデフォルトで選択されています。以下に例を示します。

# prefork MPM: Implements a non-threaded, pre-forking web server # See: http://httpd.apache.org/docs/2.4/mod/prefork.html LoadModule mpm\_prefork\_module modules/mod\_mpm\_prefork.so

RHEL 7 を使用している場合は、パフォーマンスの問題の可能性を回避するために、**worker** や **event** などの別の MPM に切り替えることを検討してください。

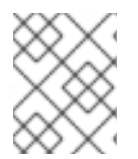

## 注記

分かりやすくするため、次の手順では **prefork** MPM から **worker** MPM に切り替える方 法について説明します。

### 手順

- 1. **00-mpm.conf** ファイルが格納されているディレクトリーに移動します。
	- JBCS Apache HTTP Server を使用している場合は、**JBCS\_HOME/httpd/conf.modules.d** ディレクトリーに移動します。
	- RHEL Apache HTTP Server を使用している場合は、**/etc/httpd/conf.modules.d** ディレク トリーに移動します。
- 2. **00-mpm.conf** を編集して、**prefork** MPM の **LoadModule** ディレクティブにコメント (**#**) 文字 を追加します。 以下に例を示します。

# prefork MPM: Implements a non-threaded, pre-forking web server # See: http://httpd.apache.org/docs/2.4/mod/prefork.html #LoadModule mpm\_prefork\_module modules/mod\_mpm\_prefork.so

3. 同じ **00-mpm.conf** ファイルで、切り替え先の MPM の **LoadModule** ディレクティブからコメ ント (**#**) 文字を削除します。これらの行は、**prefork** MPM のすぐ下にあります。 たとえば、**worker** MPM をロードするには、**worker** MPM の **LoadModule** ディレクティブか らコメント (**#**) 文字を削除します。

# worker MPM: Multi-Processing Module implementing a hybrid # multi-threaded multi-process web server # See: http://httpd.apache.org/docs/2.4/mod/worker.html LoadModule mpm\_worker\_module modules/mod\_mpm\_worker.so

### 検証

MPM が正しく設定されていることを確認するには、次のコマンドを入力します。  $\bullet$ 

\$ sbin/apachectl -V

上記のコマンドは、現在の MPM を表示します。

以下に例を示します。

Server MPM: worker

# <span id="page-49-0"></span>F.3. MPM パフォーマンス設定

MPM の種類ごとに、MPM のパフォーマンスを最適化するためにさまざまな設定を設定できます。

### MPM パフォーマンス設定の種類

MPM パフォーマンス設定では、次のタイプの基準を指定します。

- 起動時に作成するサーバープロセスの初期数
- アイドル状態のスレッドまたはサーバープロセスの最小数と最大数
- リクエストの処理に使用できるスレッドまたはサーバープロセスの最大数
- 個々のサーバープロセスが処理できるリクエストの最大数
- 各サーバープロセスが作成するスレッドの数(**worker** および **event** MPM のみ)
- サーバーの存続期間中に開始できるサーバープロセスの最大数の上限 (**prefork** MPM のみ)

### MPM パフォーマンス設定の設定ファイル

JBCS 2.4.51 以降では、**mpm.conf** ファイルで MPM パフォーマンス設定を設定できます。使用してい る Apache HTTP Server ディストリビューションにより、**mpm.conf** ファイルの場所は異なります。

- JBCS Apache HTTP Server を使用している場合、**mpm.conf** ファイルは **JBCS\_HOME/httpd/conf.d** ディレクトリーにあります。
- RHEL Apache HTTP Server を使用している場合、**mpm.conf** ファイルは **/etc/httpd/conf.d** ディレクトリーにあります。

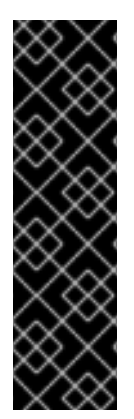

### 重要

JBCS 2.4.37 以前のリリースでは、**conf.modules.d/00-mpm.conf** ファイルに MPM パ フォーマンス設定が含まれていました。JBCS 2.4.57 以降、**conf.d/mpm.conf** ファイル にはこれらの設定が含まれています。

JBCS 2.4.37 以前からアップグレードする場合は、**conf.modules.d/00-mpm.conf** で以 前に設定したカスタマイズ設定と一致するように、アップグレードした 2.4.57 インス トールの **conf.d/mpm.conf** ファイルを設定してください。そうしないと、アップグレー ドされた JBCS 2.4.57 インストールで **conf.d/mpm.conf** ファイルのデフォルト設定が自 動的に使用され、予期しないパフォーマンスの問題が発生する可能性があります。

使用可能なパフォーマンス設定および関連するデフォルト値の詳細については、Apache HTTP Server インストール内の **conf.d/mpm.conf** ファイルを参照してください。

### 関連情報

● Apache MPM [共通ディレクティブ](https://httpd.apache.org/docs/2.4/mod/mpm_common.html)